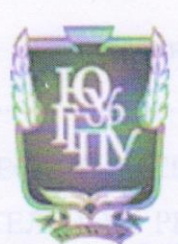

МИНИСТЕРСТВО ПРОСВЕЩЕНИЯ РОССИЙСКОЙ ФЕДЕРАЦИИ Федеральное государственное бюджетное образовательное учреждение высшего образования «ЮЖНО-УРАЛЬСКИЙ ГОСУДАРСТВЕННЫЙ ГУМАНИТАРНО-ПЕДАГОГИЧЕСКИЙ УНИВЕРСИТЕТ»

(ФГБОУ ВО «ЮУрГГПУ»)

ФАКУЛЬТЕТ МАТЕМАТИКИ, ФИЗИКИ, ИНФОРМАТИКИ КАФЕДРА МАТЕМАТИКИ И МЕТОДИКИ ОБУЧЕНИЯ МАТЕМАТИКЕ

# Методика использования электронных образовательных

#### ресурсов при обучении теме «Квадратичная

#### функция»

Выпускная квалификационная работа по направлению

44.03.01 Педагогическое образование

Направленность программы бакалавриата

«Математика»

Форма обучения заочная

Проверка на объем заимствований: 66 % авторского текста Работа рекомендована к защите  $\kappa$  5 » usery 2022 r. зав. кафедрой математики и МОМ Суховиенко Е.А. Выполнила: Студентка группы ЗФ-513-086-5-1 Агулова Альбина Борисовна

Научный руководитель: к.п.н., доцент кафедры МиМОМ, доцент Эрентраут Елена Николаевна

Челябинск 2022

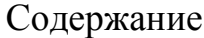

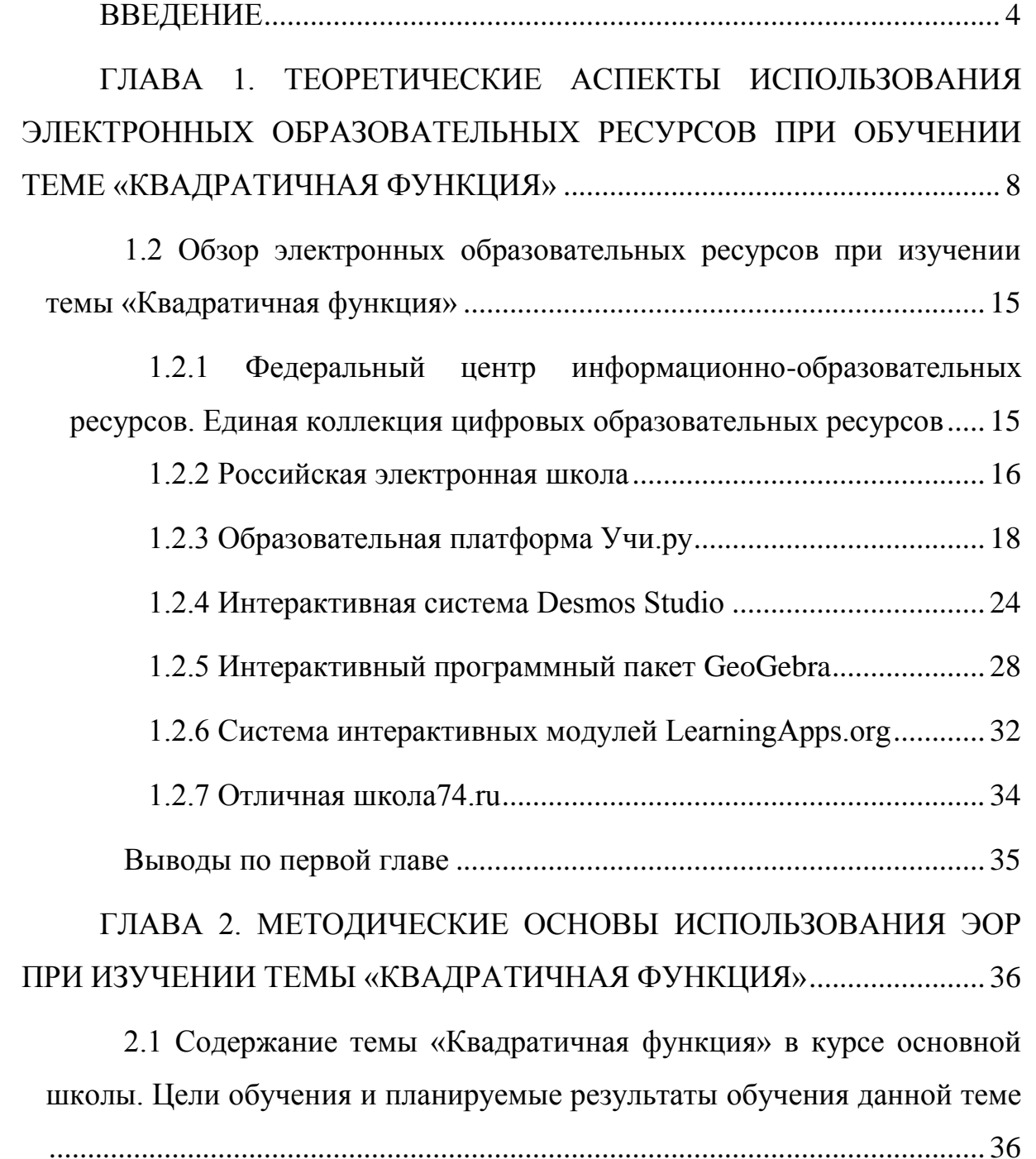

[2.2 Методические рекомендации использования электронных](#page-38-0)  [образовательных ресурсов при обучении теме «Квадратичная функция» в](#page-38-0)  [курсе математики основной школы и при подготовке к ОГЭ...................](#page-38-0) 39

[2.3 Планы конспекты уроков по теме «Квадратичная функция» с](#page-50-0)  [применением ЭОР..........................................................................................](#page-50-0) 51

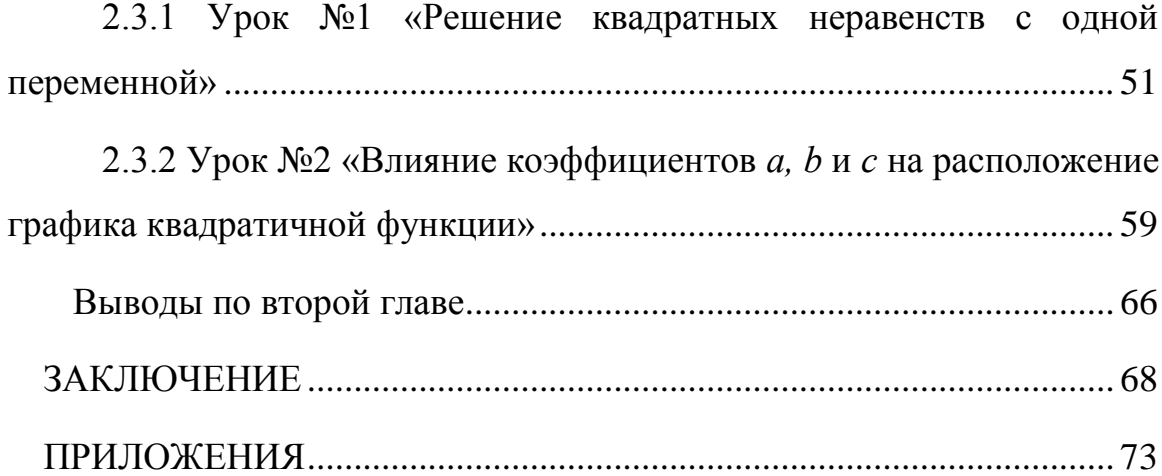

### **ВВЕДЕНИЕ**

<span id="page-3-0"></span>Современный, быстро меняющийся социум нуждается в креативных, умеющих быстро обучаться и меняться людях. Поэтому главная функция учебного предмета «Математика», как основного предмета в школе, в современном мире заключается в формировании и совершенствовании качеств личности, а непосредственно в создании свойств мышления и компетенций, востребованных с целью полноценного функционирования в обществе, а также, при необходимости, позволяющих адаптироваться под изменяющиеся условия.

Актуальность темы. Квадратичная функция является ключевым понятием школьного курса математики. Задания, связанные с данной темой, встречаются  $\overline{B}$ основном государственном экзамене. a навыки. сформированные при изучении темы «Квадратичная функция», помогают успешнее справиться с единым государственным экзаменом. Изучение конкретно, изучение квадратичной функции функций, и МНОГИМ обучающимся даётся с трудом. Это связано с трудоемкостью процесса исследования и графического изображения функций. Использование готовых образовательных ресурсов, графических, анимационных, помогает обучающемуся не только наглядно представить график функции, но и исследовать гораздо большее количество заданий по теме. Поэтому учителю важно использовать электронные образовательные ресурсы (далее – ЭОР) при обучении теме «Квадратичная функция». Для современных подростков с типом восприятия информации, которое называется «клиповым мышлением», необходимо, чтобы материал был представлен в интерактивной, динамичной и интересной форме.

Кроме того, введение новых федеральных государственных стандартов (далее - ФГОС) третьего поколения [1, п32.1] подразумевает необходимость использования по всем темам, указанным в тематическом планировании, образовательных ресурсов электронного (цифрового)

 $\overline{4}$ 

формата, с обязательным представлением ссылки на этот ресурс. Это должны быть учебно-методические материалы для обучения и воспитания школьников, информирования и просвещения родителей, содержание которых соответствует дидактическим целям образования и законодательству РФ. Таким образом, использование электронных образовательных ресурсов становится актуальным и необходимым не только при изучении отдельных тем, но и во всем образовательном процессе.

**Объект исследования**: процесс обучения математике в основной школе.

**Предмет исследования**: технология использования электронных образовательных ресурсов при обучении теме «Квадратичная функция» на уроках математики основной школы.

**Гипотеза исследования**: формированию сознательных и прочных знаний при изучении темы «квадратичная функция» будет способствовать применение различных способов организации учебного процесса, а именно использование ЭОР, что позволяет рассмотреть большее количество заданий на построение графика функции, за счёт автоматизации процесса построения, наглядности и интерактивности

**Цель исследования**: выявить методические особенности использования электронных образовательных ресурсов при обучении теме «Квадратичная функция» в курсе алгебры основной школы и разработать конспекты уроков по теме исследования.

Задачи исследования:

1) рассмотреть состав понятия «электронные образовательные ресурсы», виды ЭОР, которые можно применять при рассмотрении темы «Квадратичная функция»;

2) выявить содержание, планируемые результаты освоения темы, цели изучения темы «Квадратичная функция», ключевые моменты и задачи обучения данной теме в курсе математики основной школы;

3) представить методические рекомендации использования в школе электронных образовательных ресурсов при обучении заданной теме в курсе 9 класса и при подготовке обучающихся к ОГЭ;

4) составить планы конспектов уроков по теме «Квадратичная функция» с использованием ЭОР.

Теоретическая значимость исследования состоит в том, что в нем выявлены методические особенности использования электронных образовательных ресурсов при обучении теме «Квадратичная функция» в курсе основной школы.

Практическая значимость работы заключается в том, что в ней представлены методические рекомендации и уроки, которые могут быть использованы учителями математики и студентами в период педагогической практики в общеобразовательной школе.

На защиту представлены:

1. Методические рекомендации использования ЭОР при обучении теме «Квадратичная функция» и при подготовке к ОГЭ.

2. Планы конспектов уроков по теме «Квадратичная функция» для обучающихся 9 классов школы.

Работа разделена на две главы, имеет заключение, список литературы.

Во введении описана актуальность работы, прописаны цели и задачи, представлена гипотеза исследования.

Глава 1 работы содержит теоретические основы использования ЭОР при обучении теме «Квадратичная функция» в школе. Выявлены основные цели и задачи обучения данной теме в курсе математики основной школы, определены требования к содержанию и планируемым результатам

обучения обучающихся по данной теме. Выполнен анализ содержания ЭОР по теме исследования.

В Главе 2 представлены методические рекомендации по выбору, принципам использования ЭОР. Рассмотрены примеры использования ЭОР при подготовке к ОГЭ по данной теме исследования. Разработаны планы конспектов уроков по теме «Квадратичная функция» для 9 классов основной школы.

В заключении сформулированы основные результаты и выводы проведенного исследования.

В списке литературы содержится 18 пунктов.

# <span id="page-7-0"></span>**ГЛАВА 1. ТЕОРЕТИЧЕСКИЕ АСПЕКТЫ ИСПОЛЬЗОВАНИЯ ЭЛЕКТРОННЫХ ОБРАЗОВАТЕЛЬНЫХ РЕСУРСОВ ПРИ ОБУЧЕНИИ ТЕМЕ «КВАДРАТИЧНАЯ ФУНКЦИЯ»**

1.1 Понятие «Электронные образовательные ресурсы». Виды электронных образовательных ресурсов по разным характеристикам

Электронные образовательные ресурсы (далее – ЭОР) – это средства обучения, базирующиеся и функционирующие на основе компьютерных технологий. Цифровые образовательные ресурсы (далее – ЦОР) это составляющее звено ЭОР, материалы, разработанные и функционирующие на базе цифровых технологий. В настоящее время появляются новые способы записи и хранения информации, такие как, например, квантовые, лазерные технологии. Но все эти технологии всего лишь способ осуществления обработки и записи информации. А электронные образовательные ресурсы представляют собой целую совокупность различных технологий, предоставляющих пользователям неограниченные ресурсы, удобные в использовании.

Среди преимуществ электронных источников обучения можно выделить следующие особенности:

1) возможность хранения и предоставления значительных объемов информации на одном компактном носителе;

2) наличие функции изменения вида и структуры материала;

3) предоставление выбора независимой траектории изучения темы;

 4) взаимодействие с информационными источниками в диалоговом режиме и тд.

Новейшие разработки в сфере компьютерной техники и средств обучения, технологий обработки информации, наличие прямого, но ограниченного образовательными рамками, доступа в Интернет дают широкие возможности для развития образовательного процесса в

современной школе и образования в целом. Казалось бы, что в совокупности с накопленным исторически педагогическим и методическим опытом образования при использовании форм и технологий обучения, должны произойти революционные изменения в образовательной системе в сторону резкого улучшения результатов учебного процесса. Необходимо понимать, что расширение границ использования новых ресурсов потребует изменений в стандартах образования, требованиях к выпускникам и педагогам, формируемым умениям и навыкам, к самой структуре образования в целом. Роль учителя меняется и предполагает не только традиционное взаимодействии с обучающимся с учетом особенностей здоровья и способностей, но и предполагает применение всех возможных оптимальных современных средств обучения для формирования необходимых компетенций.

Идея трансформации системы образования реализуется на федеральном уровне. Согласно федеральному проекту «Цифровая образовательная среда» [2] к 2024 году в школах во всех регионах страны должна быть создана комфортная информационно-образовательная среда, позволяющая получить качественное и доступное образование каждым обучающимся вне зависимости от ресурсных возможностей и места проживания. В рамках проекта ведется работа по оснащению образовательных организаций современным оборудованием: бесперебойным, высокоскоростным доступом к Интернет, компьютерами, планшетами, средствами связи, интерактивными досками и другими средствами информационно-коммуникационных технологий. Для обучающихся и других участников учебного процесса станут доступны бесплатные высококачественные электронные образовательные ресурсы на региональных и федеральных платформах. Будет создана сеть цифровых сервисов и единого контента, объединяющего всех участников образовательного процесса для облегчения процесса документооборота,

получения информации о результатах образовательной деятельности. Например, в данный момент интеграция образовательной среды и портала «Госуслуги» позволяет родителям и обучающимся получать сведения о результатах государственной итоговой аттестации своевременно и в полном объеме.

Распоряжением Правительства РФ от 2 декабря 2021 г. № 3427-р «Об утверждении стратегического направления в области цифровой трансформации образования, относящейся к сфере деятельности Министерства просвещения РФ» [3] предусмотрена стратегия развития таких перспективных направлений:

1. Внедрение искусственного интеллекта в системы поддержки образования, а именно создание сервиса «Цифровой помощник ученика», помогающий обучающемуся подобрать индивидуальную траекторию обучения, напоминать о домашнем задании, предлагать контент в соответствии с интересами ученика и многое другое.

2. Искусственный интеллект сервиса «Цифровой помощник родителя» подберет для ребенка книги для чтения, курсы, дополнительные секции, поможет записаться в школу, на курсы подготовки к ГИА. будет осуществлять оперативную связь с педагогами и т.д.

3. Сервис «Цифровой помощник учителя» будет автоматически составлять программы, проверять заданные домашние задания и др. Введение сервиса принятия решений на уровне администрации с помощью системы управления в образовательной организации.

4. Сервис для формирования пакета личных достижений, который в дальнейшем поможет поступить в учебное заведение следующего уровня «Цифровое портфолио ученика».

5. База данных «Библиотека цифрового образовательного контента» позволяющая загрузить в систему для бесплатного использования учебные программы и т.д.

Предусмотрено создание условий для функционирования электронной информационно-образовательной среды, включающей в себя электронные информационные ресурсы, электронные образовательные ресурсы, совокупность информационных технологий, телекоммуникационных технологий, соответствующих технологических средств и обеспечивающей освоение обучающимися образовательных программ в полном объеме независимо от места нахождения обучающихся

Классифицировать ЭОР можно по-разному, в зависимости от характеристик видового содержания. Не существует универсальной технологии отнесения к строгому классу ЭОР из-за многообразия вариантов направлений по темам, по источнику ресурса, технологии работы, структурному содержанию, целевой аудитории, содержащемуся контенту и т.д.

Можно выделить основные определяющие признаки, характеризующие ЭОР, которые могут стать основой классификации.

− по типу,

− по функциональному признаку,

− по организации текста ресурса,

− по характеру представляемой информации,

− по форме изложения,

− по целевому назначению,

по наличию печатного эквивалента,

− по формату основной информации,

− по технологии распространения,

− по характеру взаимодействия с пользователем.

В типовом разнообразии ЭОР возможно отметить такие главные категории:

1) электронный учебник или учебное пособие (текстографический, гипертекстовый, мультимедийный формат);

2) электронный справочник (энциклопедия, содержащая гиперссылки на термины, авторов, характеристики понятия, слова);

3) компьютерный задачник (содержит примеры решения и связан в тексте с теорией);

4) компьютерный лабораторный практикум, установки, модели, тренажеры (позволяют в условиях, приближенных к реальным произвести эксперименты, исследовать явления и процессы на моделях, создать условия ДЛЯ тестирования исследуемых объектов для получения необходимых навыков и т.д.:

(позволяет 5) тестирующая система создавать Проводить  $\mathbf{M}$ тестирование с возможностью многократного использования, сохранять и быть анализировать результаты, может отдельным программным продуктом).

Упорядочивать по значению и месту ЭОР в учебном процессе по функциональному признаку, можно, например, в виде такой модели системы для школ:

1) программно-методические группы, в которые входят учебные планы и учебные программы;

учебно-методические компоненты, например, 2) методические пособия, руководства, составленные материалы по методике преподавания учебного предмета, курса, выполнению проектных и исследовательских работ;

3) обучающие ресурсы, состоящие из учебников, учебных пособий, конспектов;

4) вспомогательные ресурсы: компьютерные практикумы, сборники задач и упражнений, справочники, книги для чтения;

5) компьютерные системы и базы данных тестов.

По характеру представляемой информации можно вылелить следующие виды учебных изданий: учебный план, учебная программа,

методические указания, методические руководства, программы практик, задания для практических занятий, учебник, учебное пособие, конспект лекций, курс лекций, практикум, хрестоматия и др.

По форме изложения материала учебные издания могут быть разделены на следующие группы:

1) конвекционные издания, основная функция которых предоставление информации;

2) электронные издания;

3) проблемные учебные издания, направленные на развитие логического мышления;

4) универсальные учебные издания.

По цели назначения ЭОР, вызванные разными дидактическими задачами, могут быть представлены по уровням образования:

− общее среднее,

− среднее специальное,

− высшее (с разделением по уровням),

− специалисты (для дополнительного образования).

По присутствию аналога в печатном варианте:

1. Электронный эквивалент печатного учебника, дублирующее данное учебное издание в печатном варианте.

2. Независимое электронное средство, не имеющее печатных эквивалентов.

По формату содержащейся информации можно выделить такие виды ЭОР: текстовой, графический, звуковой, программный, мультимедийный.

По способу распространения можно представить такие технологии:

1) локальный ЭОР – электронный ресурс на переносном носителе;

2) сетевой ЭОР – электронное издание, используемое и распространяемое через Интернет;

3) комбинированный ЭОР имеющий и те, и другие возможности распространения.

По характеру взаимодействия ЭОР с пользователем:

1. Детерминированный тип - электронное издание, параметры, содержание и способ взаимодействия с которым определены издателем и не могут быть изменяемы пользователем.

2. Недетерминированный тип - электронное издание, параметры, содержание и способ взаимодействия с которым прямо или косвенно устанавливаются пользователем в соответствии с его интересами и целями использования на основе информации и с помощью алгоритмов, определенных разработчиком.

Возможная классификации ЭОР, на примере учебника для 9 классов под редакцией Дорофеева [15]:

- по типу - компьютерный учебник,

- по формату информации – графический,

- по наличию печатного аналога - есть печатный аналог,

- по технологии распространения - сетевой,

- по характеру взаимодействия пользователя - детерминированный,

- по уровню образования – основное общее,

- по форме изложения материала – универсальное учебное издание,

- по организации текста - моноиздание,

- по тематике - математика.

В любом случае, все методы и виды классификации ЭОР имеют примерных характер и допускают иные принципы разбиения по группам. Основой для отбора материала для использования в учебном процессе все же служит предметная область. При выборе материала необходимо в первую очередь учитывать, что совокупность используемых материалов должна составлять единую систему преподавания и соответствовать дидактической, методической цели автора.

<span id="page-14-0"></span>1.2 Обзор электронных образовательных ресурсов при изучении темы «Квадратичная функция»

<span id="page-14-1"></span>1.2.1 Федеральный центр информационно-образовательных ресурсов. Единая коллекция цифровых образовательных ресурсов

Проект федерального центра информационных образовательных ресурсов (далее – ФЦИОР) был создан для свободного распространения ЭОР для всех уровней образования. Сервис ФЦИОР обеспечивает каталогизацию электронных образовательных ресурсов различного типа за счет использования единой информационной модели метаданных.

Открытые образовательные модульные (далее – ОМС) мультимедиа системы, объединяют электронные учебные модули трех типов: информационные, практические и контрольные. Электронные учебные модули создаются по тематическим элементам учебных предметов и дисциплин. Каждый учебный модуль автономен и представляет собой законченный интерактивный мультимедиа продукт, нацеленный на решение определенной учебной задачи. Для воспроизведения учебного модуля на компьютере требуется предварительно установить специальный программный продукт – ОМС плеер.

Целью создания Коллекции является сосредоточение в одном месте и предоставление доступа к полному набору современных обучающих средств, предназначенных для преподавания и изучения различных учебных дисциплин в соответствии с федеральным компонентом государственных образовательных стандартов начального общего, основного общего и среднего общего образования.

Оба проекта являются хорошими хранилищами образовательных материалов, но в настоящее время имеются проблемы в установке дополнительных программ проигрывателей ресурсов, поэтому работа в данных ЭОР затруднена.

<span id="page-15-0"></span>1.2.2 Российская электронная школа

«Российская электронная школа» – это интерактивные уроки по всему школьному курсу с 1 по 11 класс. Достаточно молодой, но быстро развивающийся образовательный ресурс.

Интерактивные уроки «Российской электронной школы» строятся на основе специально разработанных авторских программ, успешно прошедших независимую экспертизу. Эти уроки полностью соответствуют федеральным государственным образовательным стандартам и примерной основной образовательной программе общего образования. Упражнения и проверочные задания в уроках даны по типу экзаменационных тестов и могут быть использованы для подготовки к государственной итоговой аттестации в форме ОГЭ и ЕГЭ.

Уроки «Российской электронной школы» – это выверенная последовательность подачи дидактического материала на протяжении всего периода обучения, преемственность в изложении тем, формирование связей между предметами.

В «Российской электронной школе» можно учиться постоянно, а можно заглянуть, чтобы повторить пропущенную тему или разобраться со сложным и непонятым материалом. Это отличная возможность для учителей побывать на «открытых уроках» своих коллег и перенять лучший опыт или подобрать к своим урокам разнообразные дополнительные материалы. Родители смогут по-новому взглянуть на школьное образование, и, если появится такое желание, снова «сесть за парту» вместе со своими детьми.

«Российская электронная школа» (далее – РЭШ) создается в рамках исполнения подпункта «б» пункта 1 Перечня поручений Президента Российской Федерации от 2 января 2016 г. № Пр-15ГС [4] с целью обеспечения массового использования дидактических и методических образовательных ресурсов в образовательной деятельности всеми

участниками образовательных отношений: обучающимися, родителями (законными представителями) несовершеннолетних обучающихся, педагогическими работниками, организациями, осуществляющими образовательную деятельность.

Проект РЭШ направлен на создание завершенного курса интерактивных уроков по всей совокупности общеобразовательных учебных предметов, полностью соответствующего федеральным государственным образовательным стандартам и примерным основным образовательным программам начального общего, основного общего, среднего общего образования, построенного на основе передового опыта лучших учителей России и размещенного в открытом доступе в интересах всех обучающихся, в том числе детей с особыми образовательными потребностями и индивидуальными возможностями (одарённые дети, детиинвалиды, обучающиеся с ограниченными возможностями здоровья, обучающиеся на дому и в медицинских организациях, обучающиеся в форме семейного образования и (или) самообразования; обучающиеся в специальных учебно-воспитательных учреждениях открытого и закрытого типа и обучающиеся, проживающие за пределами Российской Федерации, в том числе соотечественники за рубежом).

Интерактивные уроки включают короткий видеоролик с лекцией учителя, задачи и упражнения для закрепления полученных знаний и отработки навыков, а также проверочные задания для контроля усвоения материала. Упражнения и задачи можно проходить неограниченное количество раз, они не предполагают оценивания и уж тем более фиксации оценок. Проверочные задания, напротив, не подразумевают повторного прохождения – система фиксирует результаты их выполнения зарегистрированными пользователями и на этой основе формируется статистика успеваемости ученика.

Видеоролики с лекциями учителей дополняются иллюстрациями, фрагментами из документальных и художественных фильмов, аудиофайлами, копиями архивных документов и т.п. Дополнительные материалы к урокам предоставлены партнёрами «Российской электронной школы» и доступны только зарегистрированным пользователям. Все указанные материалы используются исключительно в образовательных целях.

В системе, по программе 9 класса, непосредственно по теме «Квадратичная функция», имеются следующие уроки:

Урок 7. Функция *y = aх²*, её график и свойства.

Урок 8. График функции *y = aх² + n.*

Урок 9. График функции *y = a(x – m)².*

Урок 10. Построение графика квадратичной функции.

<span id="page-17-0"></span>1.2.3 Образовательная платформа Учи.ру

Учи.ру – интерактивная образовательная онлайн-платформа с широкими возможностями для самостоятельного обучения. Разработана в 2012 году выпускниками МФТИ, и работает во многих странах. Задания разработаны в наглядном, красочном, мультимедийном формате, что помогает обучаться в игровой форме.

Платформа частично является платной. Совместно с региональными министерствами образования Учи.ру реализует проект «Цифровая школа» [5]. Из-за пандемии коронавируса и перевода школ на дистанционных режим обучения, проект стал очень востребованным. Для того чтобы получить бесплатный доступ, родителям необходимо было зарегистрироваться и подключить детей к системе на портале «Edu.cont». Бесплатным стал, например, «Виртуальный класс» [6] – сервис для проведения индивидуальных и групповых видео-уроков.

Зарегистрировавшись в системе любой обучающийся может самостоятельно изучить предмет в той последовательности, и с тем количеством повторений, которые соответствуют его индивидуальным потребностям. Платформа выстраивает работу с обучающимся в диалоговом режиме, предлагает новые задания для отработки ошибочных ответов, помогает прийти к правильному решению с помощью уточняющий вопросов.

Регистрировать детей на сайте лучше классному руководителю, во избежание дублирования личных страниц, обучающихся одного класса. Затем классный руководитель может прикрепить к классу учителей предметников. Часто каждый учитель регистрирует класс на платформе по своему предмету отдельно. В таком случае можно с помощью технической поддержки объединить разные профили ученика, для удобства входа на платформу и формирования единой статистики по успеваемости.

Родители могут зарегистрировать себя самостоятельно, или пройдя по ссылке, выданной учителем.

Ученики получают следующие возможности при работе на платформе:

1) изучение предметов школьной программы в интерактивном формате;

2) система учитывает уровень знаний и индивидуальные особенности;

3) имеется возможность готовиться к ВПР, ОГЭ, ЕГЭ;

4) можно проходить уровни предмета вне зависимости от школьной программы;

5) проходить олимпиады различного уровня и получать сертификаты о прохождении и др.

Автоматическая проверка проверочных работ и индивидуальных заданий помогает контролировать успеваемость ученика. Учитель, помимо экономии на проверку заданий, получает полную статистику о прохождении

обучающимся отправленного задания и программы в целом, с помощью подробных автоматизированных отчетов. Также при активной работе на платформе, можно получить сертификаты и дипломы для себя и обучающихся.

В системе имеется возможность задать проверочные работы как обучающего характера, так и тестовые задания. Проверочные задания обучающего характера будут полезны обучающимся, по каким-либо причинам, отсутствовавшим на уроке или для ликвидации пробелов в знаниях. Тестовые проверочные работы позволяют оценить уровень усвоения материала и могут использоваться как в совокупности с обучающими карточками, так и для контроля знаний в классе и дистанционно.

При создании проверочных работ имеется возможность определить срок выполнения задания, время выполнения, количество попыток, возможность увидеть ошибки.

Особенно актуальна данная система для обучающихся с ОВЗ, так как выполнение задания возможно в темпе ребенка, задания очень интересны, а интерфейс понятен.

По теме «Квадратичная функция» на платформе представлены следующие разделы, которые в свою очередь содержат микротемы с интерактивными карточками обучающего характера:

Понятие функции. Область её определения и область значений:

1. График.

2. Что можно узнать по графику?

3. Что такое функция?

4. Область определения.

5. Область значений.

Свойства функции:

1. Свойства функций.

2. Исследование функций.

Преобразование графиков функций:

- 1. Изменение функции.
- 2. Изменение функции 2.
- 3. Изменение аргумента.
- 4. Изменение аргумента 2.

Функция  $y = ax^2$ :

- 1. График функции  $y = ax^2$
- 2. Способы залания функции.

Способы построения графиков функций  $y = ax^2 + n u y = a(x-m)^2$ .

- 1. График квадратичной функции.
- 2. Свойства графика функции.

График квадратичной функции. Координаты вершины параболы:

- 1. Графики квадратичных функций.
- 2. Растяжение графика квадратичной функции.

Решение квадратных неравенств с одной переменной:

- 1. Решение по графику.
- 2. Построй график и реши.

По тем же разделам представлено множество тестовых заданий. Примеры заданий представлены на рисунках 2, 3. Одно и то же упражнение имеет несколько вариантов с небольшими отличиями, что не позволяет списать ответ у одноклассника. Пример такого упражнения показан на рисунке 1.

## Упражнение

Определи значение функции  $y = 4x^2$  при  $x = 6$ .

Запиши в поле ответа верное число.

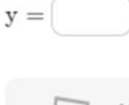

Ученики увидят разные варианты этого упражнения. Отличия будут минимальными, чтобы это не сказалось на сложности, но достаточными, чтобы ответы нельзя было подсмотреть у одноклассника.

 $\mathsf{X}$ 

# Рисунок 1

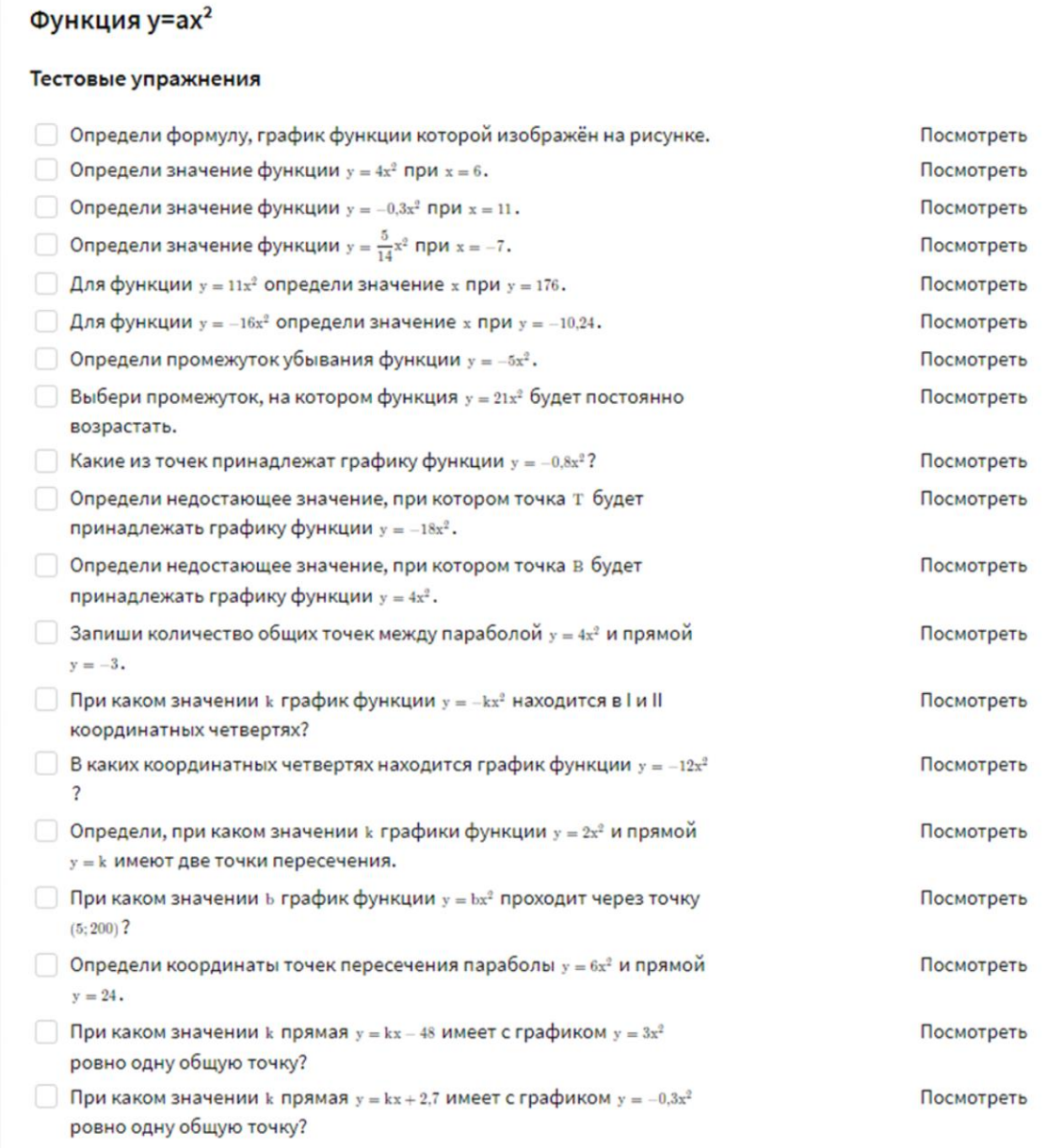

Рисунок 2

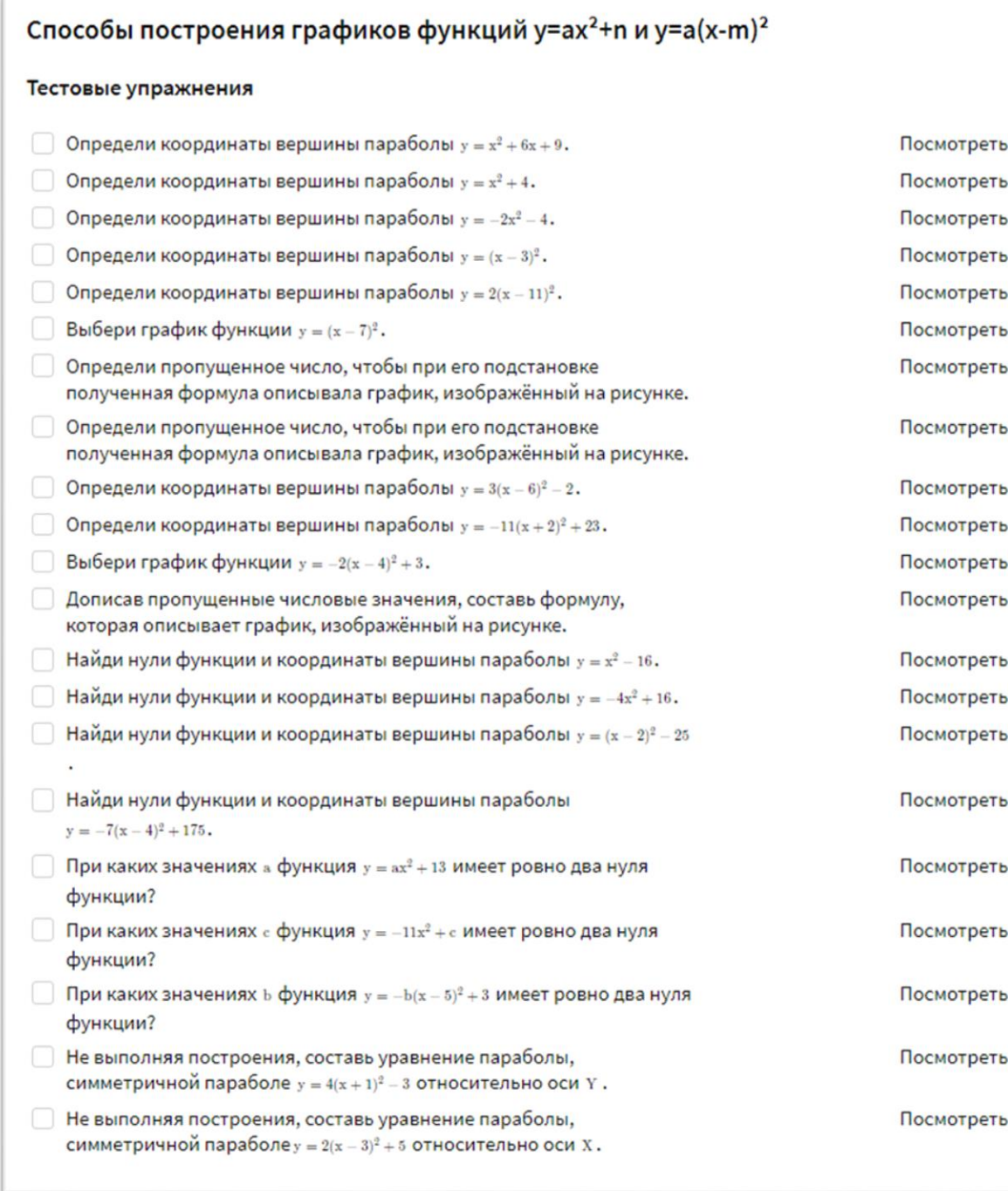

## Рисунок 3

Таким образом, можно сделать вывод, что образовательная платформа Учи.ру – это электронный образовательный ресурс, имеющий множество достоинств. Может быть рекомендован к использованию не только для ежедневного применения для создания интерактивности на уроке, но и для обучения в дистанционном формате, для проверки усвоения при контроле знаний и для выполнения домашних заданий.

## <span id="page-23-0"></span>1.2.4 Интерактивная система Desmos Studio

Desmos Studio — это открытая и доступная интерактивная система, цель которой — помочь каждому желающему изучать математику, развиваться и расширять свои знания и умения. Чтобы использовать все инструменты не обязательна регистрация, что очень удобно для использования. В данной системе доступны следующие удобные и интуитивно понятные инструменты:

- − графический калькулятор;
- − научный калькулятор;
- − арифметический калькулятор;
- − матричный калькулятор;
- − подготовка к тесту;
- − геометрические инструменты.

На рисунке 4 представлен интуитивно понятный интерфейс инструмента «Графический калькулятор». Функции можно набирать как с клавиатуры компьютера, так и со встроенной панели в самом инструменте. Можно как угодно менять масштаб координатной плоскости, вставлять неограниченное количество функций, применять готовые функции.

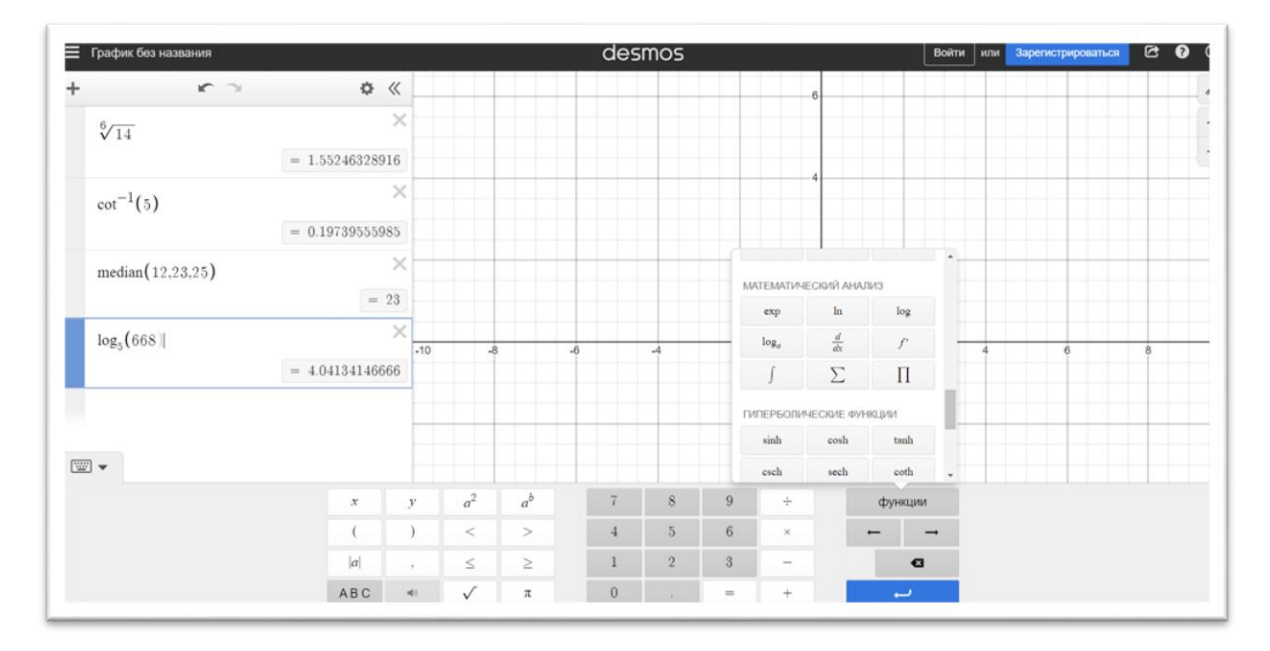

24 Рисунок 4

На рисунках 5, 6, 7, показано, как можно менять значения коэффициентов квадратичной функции, что очень помогает при изучении расположения графика функции в зависимости от коэффициентов, находить расположение вершины параболы, точки пересечения функций и координаты точек пересечения функции с осями координат. Также наглядно можно увидеть область определения функции, она выделяется цветом.

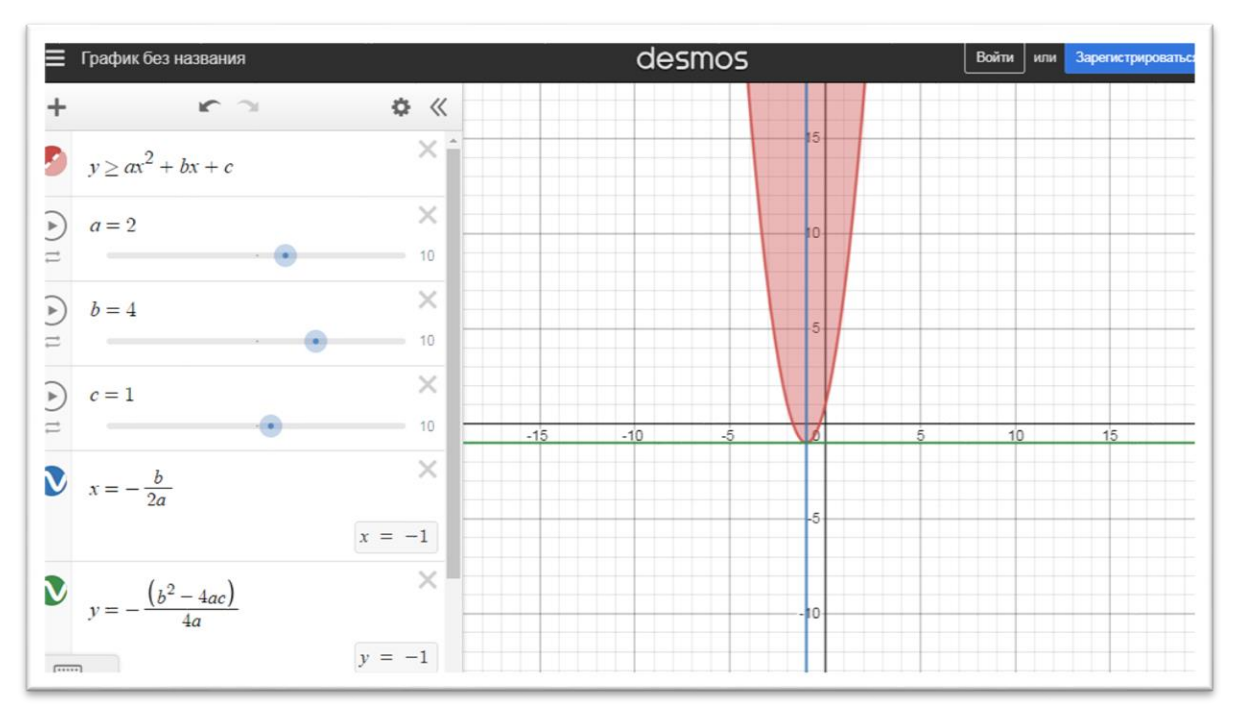

Рисунок 5

| График без названия<br>≡            |            | desmos               | Войти<br>Зарегистрироваться<br>или |
|-------------------------------------|------------|----------------------|------------------------------------|
| $r \sim$                            | ☆<br>$\ll$ |                      |                                    |
| $y \ge ax^2 + bx + c$               | $\times$   |                      | (2.658,0)                          |
| $a=2\,$<br>$\blacktriangleright$    | $\times$   | $-5$<br>$(-0,658,0)$ | 5                                  |
| dia b                               | 10         |                      |                                    |
| $b=-4\,$<br>$\mathbb{P}$            | ×          |                      |                                    |
| ÷                                   | 10         | $(0, -3.5)$          |                                    |
| $c = -3.5$<br>$\blacktriangleright$ | $\times$   |                      | $(1, -5.5)$                        |
|                                     | 10         |                      |                                    |
| ۰                                   |            |                      |                                    |
|                                     |            | $-10$                |                                    |

Рисунок 6

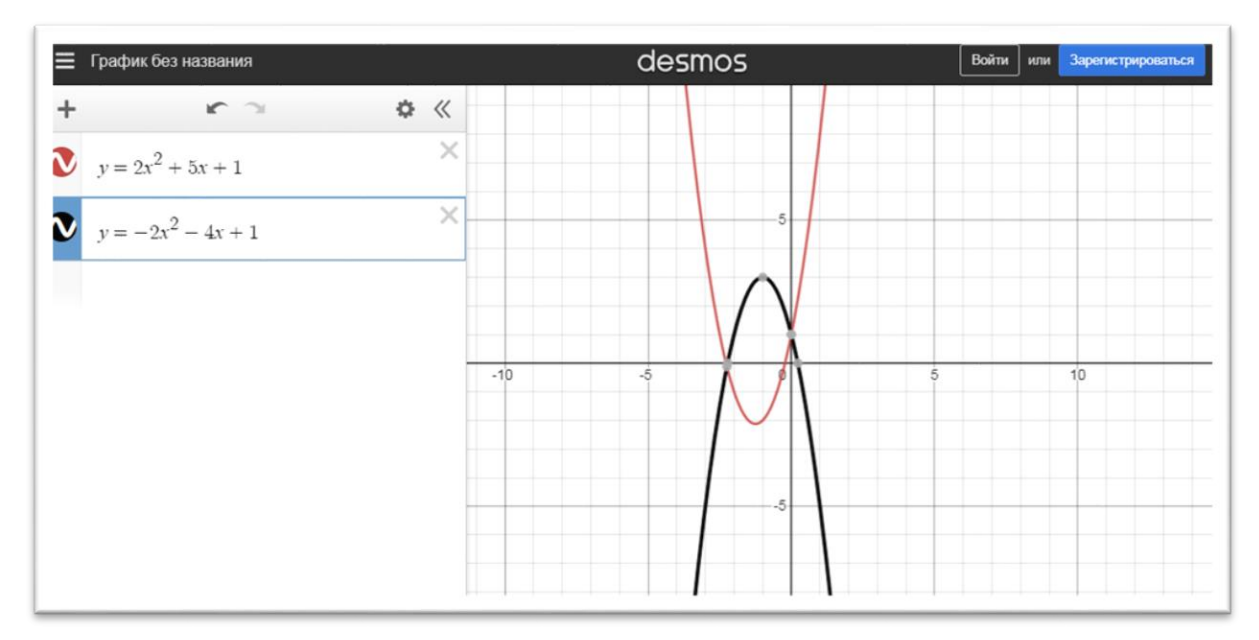

Рисунок 7

На рисунке 8 показаны варианты изображения решения неравенств с помощью графика квадратичной функции. Система Desmos Studio предоставляет широкие возможности при изучении функций. В ней наглядно можно показать сдвиги, растяжения, перенос, пересечения графиков функций. Эту систему нужно использовать на всех уроках по теме «Квадратичная функция».

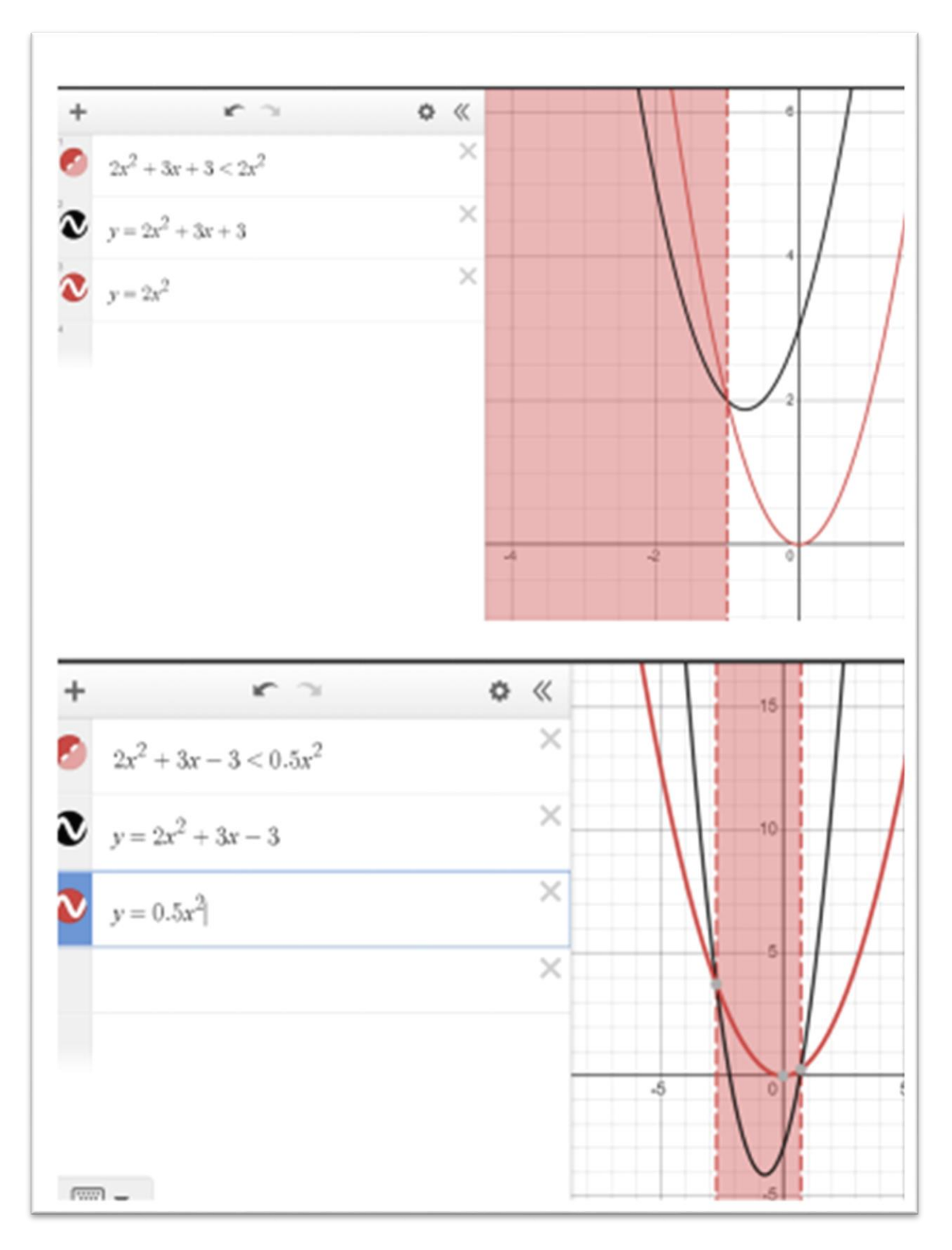

Рисунок 8

#### <span id="page-27-0"></span>1.2.5 Интерактивный программный пакет GeoGebra

GeoGebra – это интерактивный математический программный пакет для изучения и преподавания науки, технологии, инженерии и математики от начальной школы до университетского уровня. Конструкции могут быть сделаны с точками, векторами, сегментами, линиями, многоугольниками, коническими сечениями, неравенствами, неявными многочленами и функциями, все из которых могут быть динамически отредактированы позже. Элементы можно вводить и изменять с помощью мыши и сенсорного управления или через панель ввода. GeoGebra может хранить переменные для чисел, векторов и точек, вычислять производные и интегралы функций и имеет полный набор команд, таких как Root или Extremum. Преподаватели и студенты могут использовать GeoGebra в качестве помощи в формулировании и доказательстве геометрических гипотез.

Основными особенностями GeoGebra являются:

- − интерактивная геометрическая среда (2D и 3D);
- − встроенная электронная таблица;
- − встроенная система компьютерной алгебры;
- − встроенные инструменты статистики и исчисления;
- − обработчики сценариев;
- − большое количество интерактивных обучающих и обучающих ресурсов в GeoGebra Materials.

Большим преимуществом данного ЭОР является возможность установки на компьютер и использования без наличия интернета. Если имеется интерактивная доска, то даже простое использование интерфейса платформы, дает большое облегчение при построении функций, так как имеет готовую координатную плоскость для построения по точкам (Рисунок 9). Готовая координатная плоскость позволяет рассмотреть и построить

большее количество графиков функций, а значит ускоряет процесс обучения.

В системе можно использовать 3D полотно, что позволяет визуализировать объекты в трехмерном пространстве и сделать процесс обучения еще более наглядным и интересным (Рисунок 10).

Данный ресурс можно использовать на всех уроках изучения функций, например, на рисунке 11 показано, как можно рассмотреть тему «Сдвиг функции *у=ax<sup>2</sup>* вдоль осей координат». На рисунках 12, 13 наглядно представлено использование системы GeoGebra для решения квадратных неравенств с помощью квадратичной функции.

GeoGebra безусловно является самым необходимым ресурсом при изучении темы «Квадратичная функция»

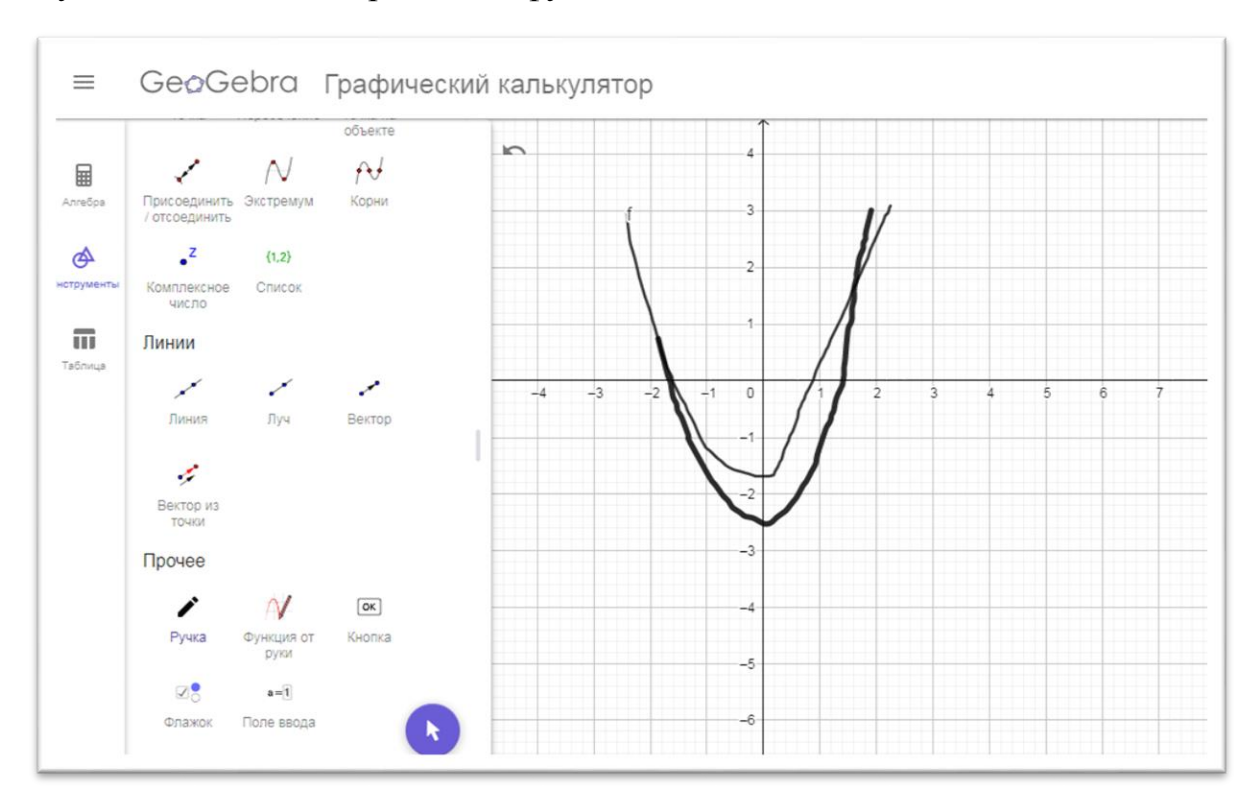

Рисунок 9

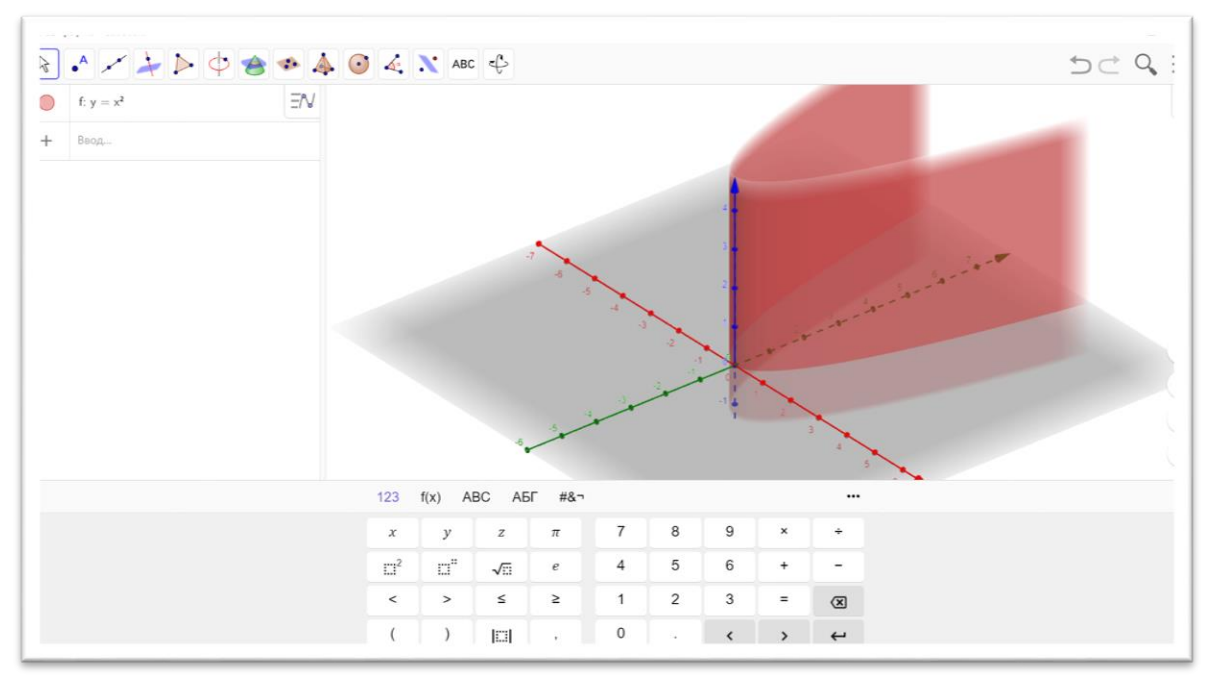

Рисунок 10

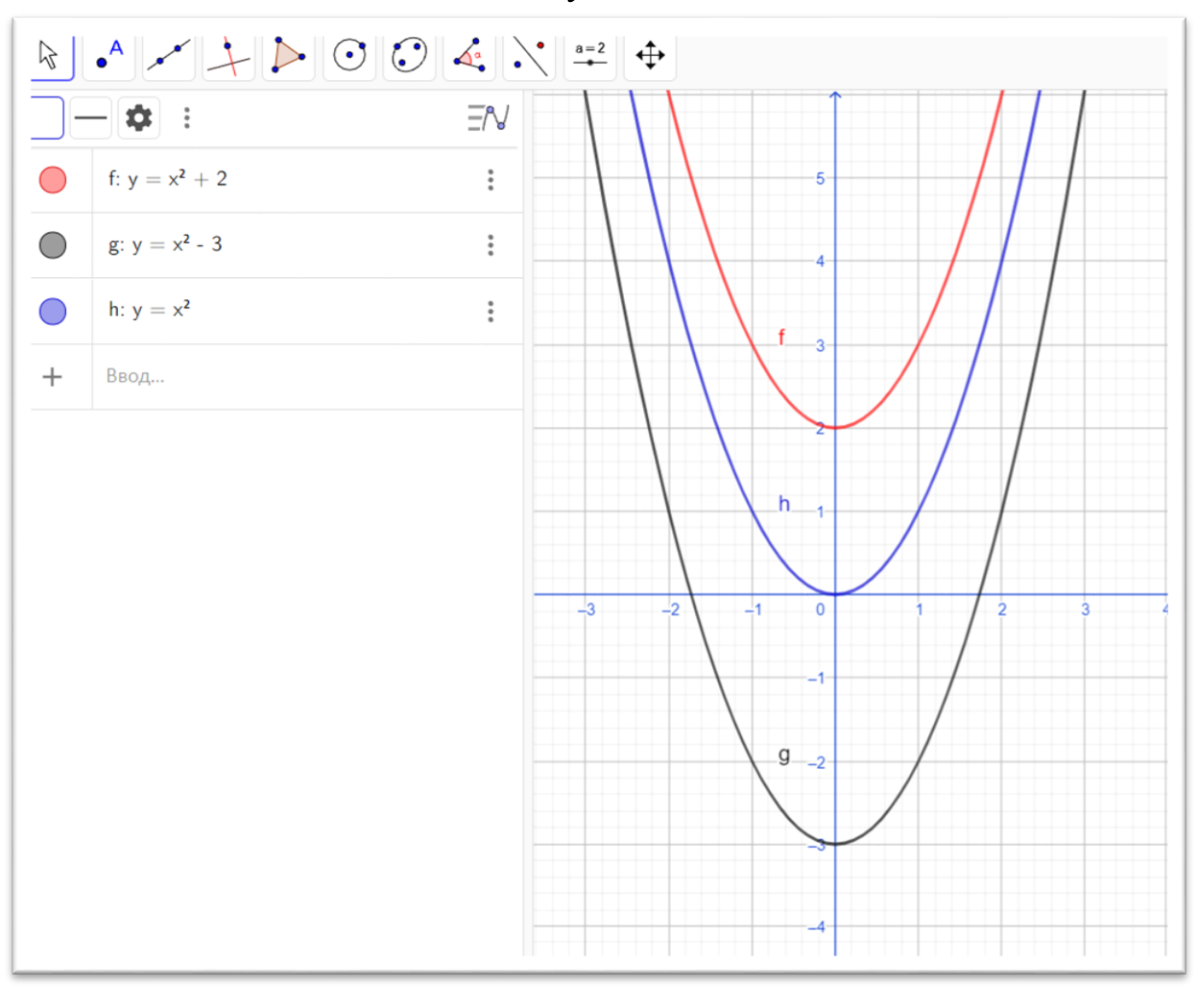

Рисунок 11

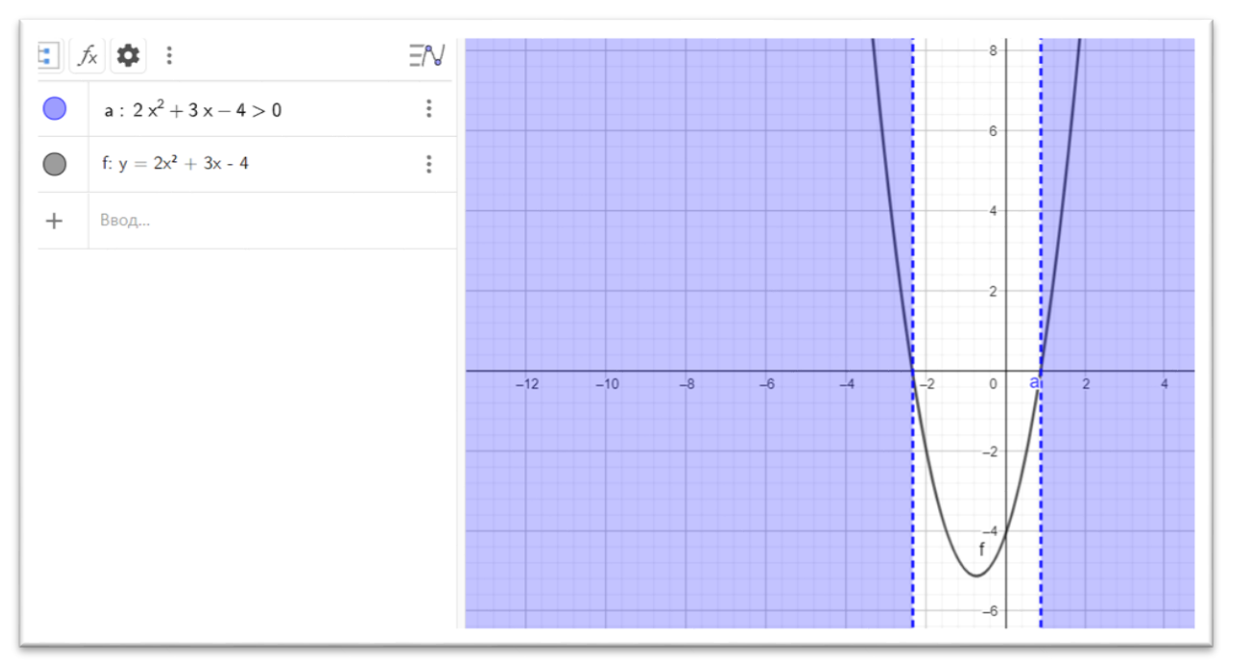

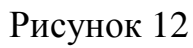

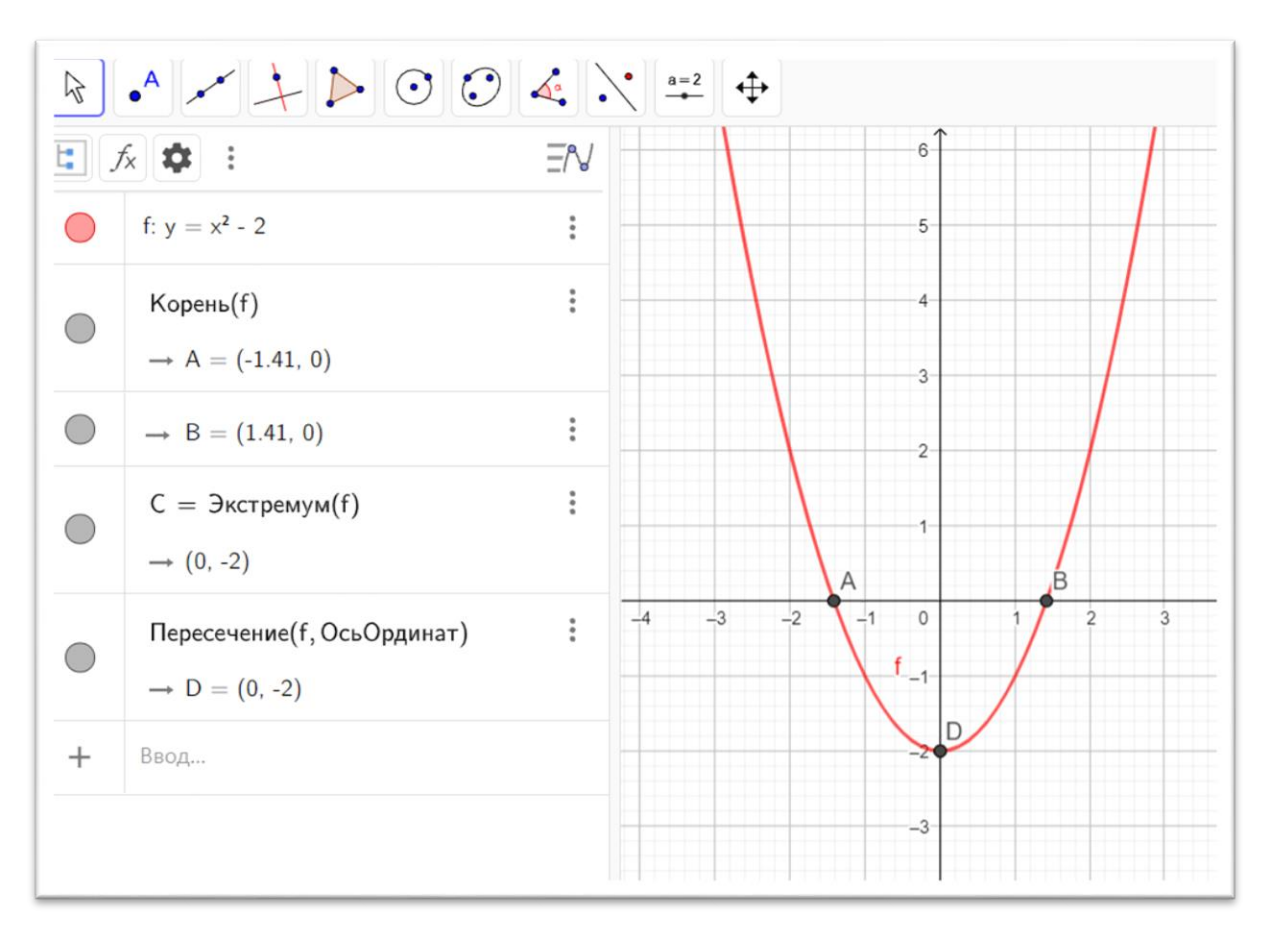

Рисунок 13

### <span id="page-31-0"></span>1.2.6 Система интерактивных модулей LearningApps.org

LearningApps.org это хранилище и интерактивный конструктор для использования или создания небольших упражнений по темам школьного курса. Данные модули создаются онлайн или уже созданы, и в дальнейшем могут быть использованы в учебном процессе для активизации урока или выполнения контроля. С помощью готовых шаблонов можно создать упражнения на классификацию, тесты с различными типами ответов и выбором и т. д. Данные упражнения являются общедоступными, но не могут использоваться как законченные учебные единицы и должны быть интегрированы в сценарий урока или занятия. Они могут быть использованы на разных этапах урока для активизации учебного процесса, актуализации знаний, проверки и самопроверки. Категории ресурсов представлены по предметам обучения на рисунке 14.

В системе в разделе «Математика» упражнения представлены по отдельным темам (Рисунок 15). В теме «Квадратичная функция» имеется большое количество готовых упражнений, которые можно использовать при подготовке урока (Рисунок 16)

В системе можно создавать свои упражнения или использовать готовые упражнения, создавать тематические коллекции, а также сохранять понравившиеся задания в «Мои упражнения».

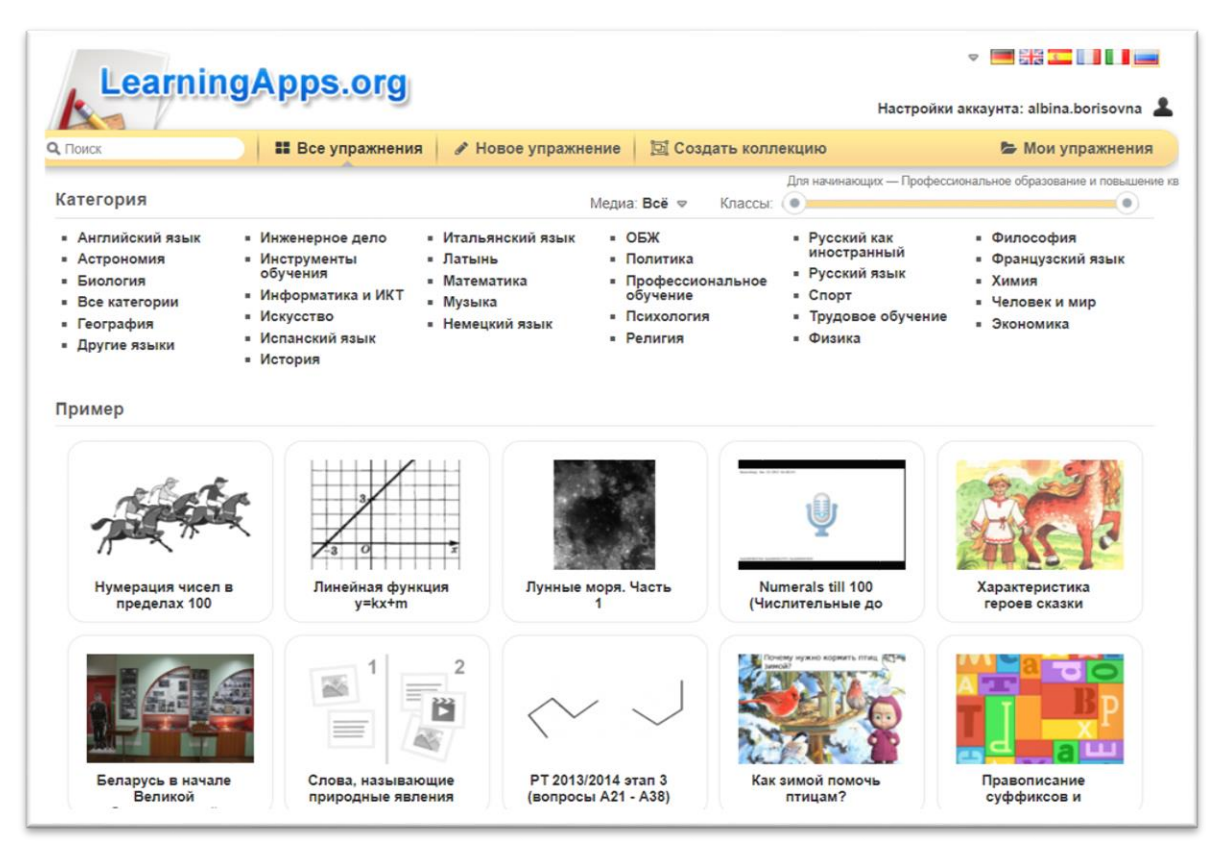

# Рисунок 14

| $-1$ класс                                                    |                                      |                               |                              |                                             |                                  |
|---------------------------------------------------------------|--------------------------------------|-------------------------------|------------------------------|---------------------------------------------|----------------------------------|
|                                                               | • Быстрый счет                       | • Дроби и проценты            | • Матрицы                    | • Процент                                   | Теорема Пифагора<br>×.           |
| 1- И десяток<br>٠                                             | <b>Векторы</b><br>٠                  | • Интеграл                    | Многозначные числа           | Разложение на<br>٠<br>множители             | Теория вероятносте               |
| $-10$ класс                                                   | Великие математики<br>٠              | • Квадратичная<br>функция     | • Многоугольники             | Рациональные дроби                          | Треугольник                      |
| • 11 клас                                                     | Величины<br>٠                        | • Квадратное                  | • Многоугольники             | Рациональные числа                          | Тригонометрия                    |
| $-2$ класс                                                    | Внетабличное<br>٠<br>деление         | уравнение                     | Многочлены<br>$\blacksquare$ | Решение задач                               | Углы                             |
| 3 класс<br>٠                                                  | • Геометрические                     | • Кенгуру                     | Натуральные числа            | Решение задач                               | Умножение                        |
| 4 класс<br>٠                                                  | определения                          | • Комбинаторика               | • Неравенства                | Сложение                                    | Уравнения                        |
| 5 класс<br>$\blacksquare$                                     | • Геометрические тела                | Комплексные числа             | • Общий набор                | Сложение и                                  | Устный счёт                      |
| 6 класс<br>٠                                                  | • Геометрические                     | • Координатная                | • Окружности                 | вычитание до 100.                           | Формулы<br>сокращенного          |
| 7 класс                                                       | фигуры                               | плоскость                     | • Отношения и<br>пропорции   | Состав числа<br>٠                           | <b>УМНОЖения</b>                 |
| 8 класс<br>$\blacksquare$                                     | • Геометрия                          | • Координатная прямая         | • Отрицательные              | Сравнение чисел                             | Функции                          |
| 9 класс<br>٠                                                  | Графики функций<br>٠                 | <b>• Корни и степени</b>      | числа                        | Статистика<br>٠                             | Цифры<br>٠                       |
| Історія математики<br>٠                                       | Действия с<br>×.                     | • Круглые десятки             | • Площади                    | Стереометрия                                | Числовой ряд                     |
| Алгебра<br>٠                                                  | <b>Д</b> есятичными<br>дробями       | • Линейная функция            | • Показательная              | Таблица сложения                            | Шкала                            |
| Алгоритм<br>٠                                                 | Действия с числами<br>$\blacksquare$ | • Логарифмы                   | функция                      | Таблица умножения                           | • логика                         |
|                                                               | Делимость чисел<br>٠                 | • Логика                      | • Признаки делимости         | Текстовая задача<br>$\blacksquare$          |                                  |
|                                                               | Десятичные дроби<br>٠                | • Математический<br>диктант   | • Простые числа              |                                             |                                  |
|                                                               |                                      | М                             |                              |                                             |                                  |
| Базовая<br>математика<br>all starteries<br><b>Bagwaret Nd</b> | Маймурматик                          | - 120                         |                              | <b>R1 MM</b>                                |                                  |
| Вариант №6(Базовая<br>математика)                             | ОГЭ Участок.<br>отопление (Зад.5)    | Правильная<br>четырехугольная |                              | Единицы площади -<br>3 класс                | Линейная функция<br>$v = kx + m$ |
| APOEHO-<br><b>РАЦИОНАЛЬНЫЕ</b><br><b>УРАВНЕНИЯ</b>            |                                      |                               |                              | $\pm\frac{\pi}{2}+4\pi k, k \in \mathbb{Z}$ |                                  |

Рисунок 15

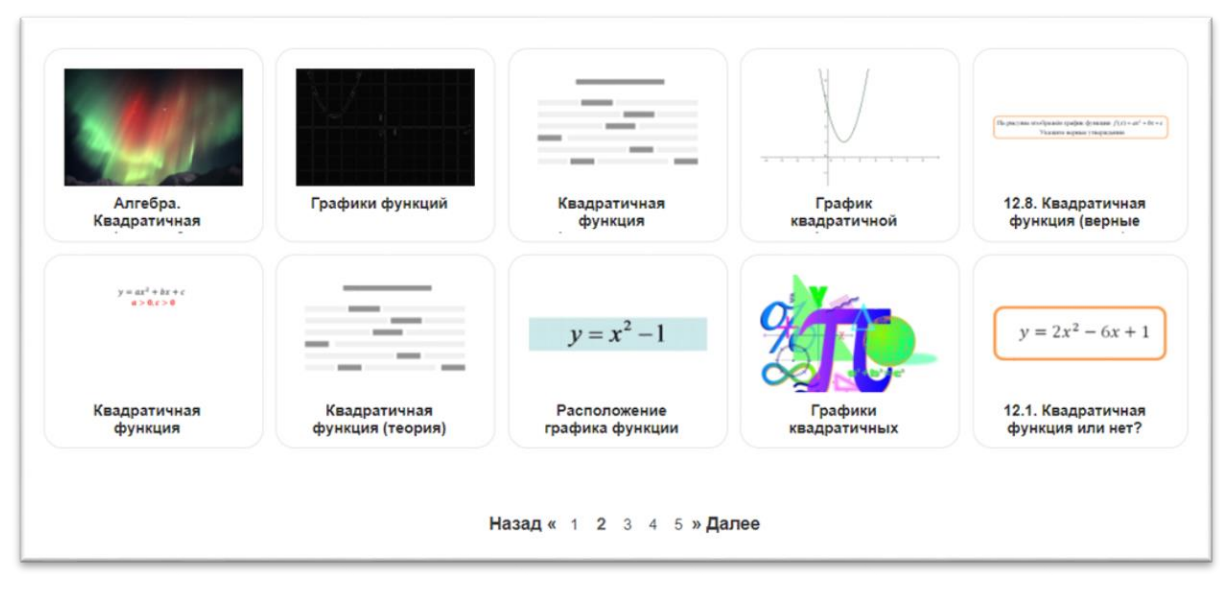

Рисунок 16

## <span id="page-33-0"></span>1.2.7 Отличная школа74.ru

Новый региональный информационный ресурс – образовательная платформа Челябинской области «Отличная школа74.ru» для обучающихся и педагогов пока работает в режиме апробации. На нем доступны в записи обобщающие уроки и видеоконсультации, авторами которых стали педагоги Челябинской области.

На платформе открыты следующие разделы:

1. Уроки. В данном разделе представлены видео уроки обобщения по разным предметам для обучающихся с 1 по 11 класс.

2. Олимпиады. В помощь при подготовке к муниципальному и региональному этапам Всероссийской олимпиады школьников размещены видео консультации с разбором заданий олимпиады.

3. Готовимся к ОГЭ.

4. Классный час.

Так как данный ресурс является региональным, он будет полезен при осуществлении образовательного процесса в соответствии с учетом национальных, региональных и этнокультурных особенностей. Данный

ресурс находится в стадии развития и будет пополнятся полезной информацией и контентом.

<span id="page-34-0"></span>Выводы по первой главе

По итогам первой главы можно сделать следующие выводы:

1. Рассмотрено понятие электронных образовательных ресурсов в общем смысле, приведены несколько примеров классификаций ЭОР.

2. Приведен обзор нескольких конкретных ЭОР для применения в учебном процессе при изучении темы «Квадратичная функция». На основе опыта непосредственного использования в практике работы, хотелось бы выделить два электронных образовательных ресурса, наиболее полезных и значимых при изучении темы «Квадратичная функция». Это интерактивный математический программный пакет GeoGebra и интерактивный пакет Desmos Studio. Данные ЭОР соответствуют по функциональным характеристикам структуре рассматриваемой темы и могут применяться на любом этапе её изучения.

# <span id="page-35-0"></span>ГЛАВА 2. МЕТОДИЧЕСКИЕ ОСНОВЫ ИСПОЛЬЗОВАНИЯ ЭОР ПРИ ИЗУЧЕНИИ ТЕМЫ «КВАДРАТИЧНАЯ ФУНКЦИЯ»

<span id="page-35-1"></span>2.1 Содержание темы «Квадратичная функция» в курсе основной школы. Цели обучения и планируемые результаты обучения данной теме

В примерной основной образовательной программе основного общего образования [6] в содержательном разделе тема «Квадратичная функция» появляется с первого года обучения алгебре.

В учебном курсе «Алгебра» в 7 классе данная тема вводится в общем виде и изучается в разделе «Координаты и графики. Функции»:

- примеры графиков, заданных формулами;
- чтение графиков реальных зависимостей;
- понятие функции;
- график функции;
- свойства функций.

В 8 классе в разделе «Функции» содержатся следующие темы, напрямую связанные с темой «Квадратичная функция»:

- понятие функции;

- область определения и множество значений функции;
- способы задания функций;
- график функции;
- чтение свойств функции по её графику;
- примеры графиков функций, отражающих реальные процессы;
- функции, описывающие прямую и обратную пропорциональные зависимости, их графики;
- функции  $y = x$ .

В предметных планируемых результатах при обучении теме «Квадратные корни» прописано, что обучающийся получит возможность обеспечения возможности успешного продолжения научиться для
образования на базовом и углубленном уровнях применять график функции  $y = x^2$  для нахождения корней квадратных уравнений, используя при необходимости калькулятор. А при изучении в 8 классе темы «Функции» получит возможность научится строить график квадратичной функции.

В 9 классе тема «Квадратичная функция» рассматривается подробно. Вводится понятие квадратичной функции, её графика и свойств. Изучается несколько подходов к построению графика квадратичной функции параболы, нахождению координат вершины параболы, оси симметрии параболы. Понимание темы ведет к успешному освоению следующих сквозных тем в курсе основной и средней школы, таких как «Неравенства», «Уравнения», «Решение систем уравнений и систем неравенств», «Квадратный трехчлен и его разложение на множители», «Исследование функций», «Производная» и других важных тем алгебры.

Основная цель изучения темы «Квадратичная функция» - научить функциональную зависимость, область распознавать находить определения, область значений, выявлять элементарные свойства функций, строить график функции  $y = ax^2 + bx + c$ , где  $a \neq 0$  с помощью параллельного переноса и при помощи исследования функции, определять возрастание, убывание, промежутки знакопостоянства, формулировать и доказывать теорему о разложении на множители квадратного трехчлена, имеющего корни, применять ее при построении квадратичной функции.

Планируемые предметные результаты освоения темы на уровне 9 класса, описанные в примерной основной образовательной программе основного общего образования:

1) распознавать функции изученных видов;

показывать схематически расположение на координатной 2) плоскости; графика функции в зависимости от значений коэффициентов;

3) описывать свойства функций;

4) строить и изображать схематически графики квадратичных функций;

5) описывать свойства квадратичных функций по их графикам;

6) распознавать квадратичную функцию по формуле;

7) приводить примеры квадратичных функций из реальной жизни, физики, геометрии;

8) графическая интерпретация решений систем уравнений, неравенств и систем неравенств.

На углубленном уровне обучающийся получит возможность на примере квадратичной функции, использовать преобразования графика функции  $y=f(x)$  для построения графиков функций  $y=ax(kx+b)^2+c$ , анализировать свойства функций и вид графика в зависимости от параметров.

На изучение темы в 9 классе отводится примерно 20 часов. Примерные темы уроков по теме показаны в Таблице 1.

Таблица 1 – Примерное распределение часов по темам

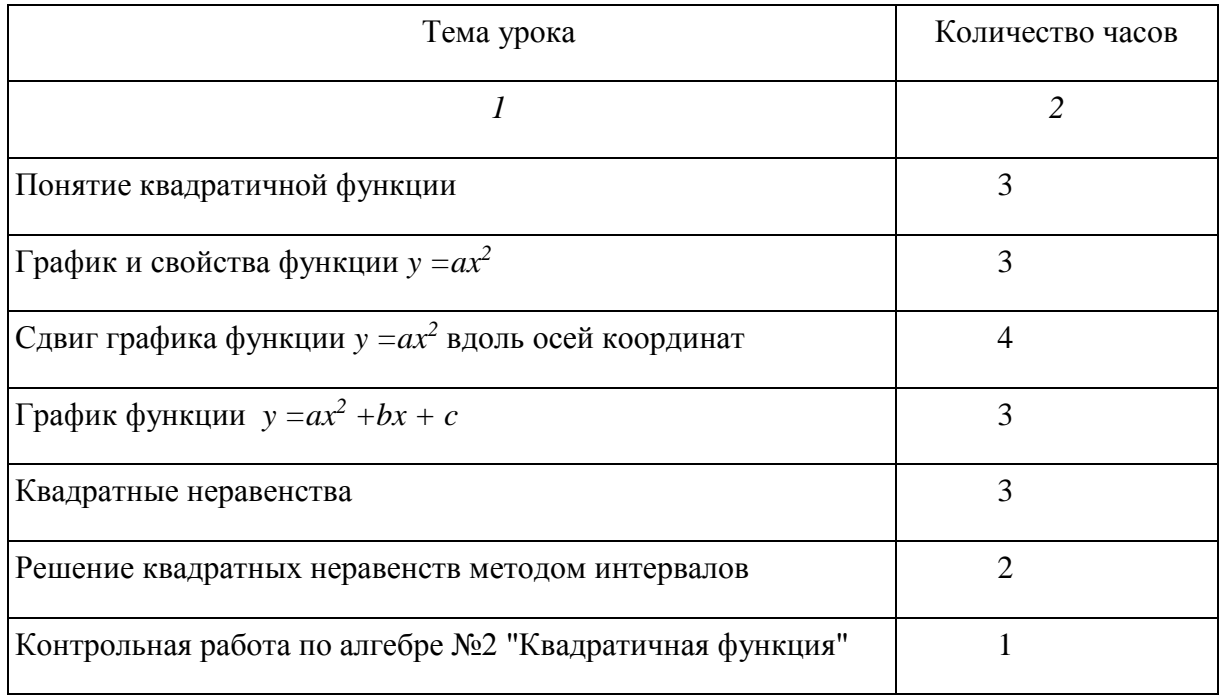

2.2 Методические рекомендации использования электронных образовательных ресурсов при обучении теме «Квадратичная функция» в курсе математики основной школы и при подготовке к ОГЭ

Основной целью применения ЭОР в образовательной деятельности считаю повышение результативности обучения посредством активизации познавательной деятельности, для повышения интеллектуального развития обучающихся, эффективности образовательного процесса и качества образования.

Преимущества использования в образовательном процессе ЭОР

1. Использование ЭОР позволяет расширить границы урока за счет применения различных инструментов активизации и мотивации познавательной деятельности.

2. Применение ЭОР обеспечивает наглядность, визуализацию, материала, что способствует лучшему усвоению темы.

3. За счет использования электронных ресурсов объем выполняемой обучающимися работы увеличивается, а автоматизация оценивания сокращает нагрузку педагога.

4. Использование дифференцированных работ позволяет построить индивидуальный образовательный маршрут обучающегося.

5. Повышается уровень самостоятельной деятельности обучающихся.

6. При использовании различных ресурсов повышается уровень информационно-коммуникационной компетентности учеников.

7. Частично поисковые методы формируют навыки проектноисследовательской деятельности.

8. Использование ЭОР обеспечивает урок большим количеством дидактических материалов и приемов.

9. Обеспечивается доступ к различным справочным системам, электронным библиотекам, другим информационным ресурсам.

*I. Педагогические требования к использованию ЭОР.* В настоящее время в нашей стране реализуется множество образовательных проектов, направленных на создание необходимых и оптимальных условий для развития в стране цифровой экономики, что повышает качество жизни граждан, конкурентоспособность России, обеспечивает экономический рост и национальный суверенитет. В первую очередь это «Стратегия развития информационного общества в Российской Федерации на 2017-2030 годы» (Указ Президента РФ от 9 мая 2017 г. № 203) [8] и программа «Цифровая экономика Российской Федерации» (распоряжение правительства РФ от 28 июля 2017 г. № 1632-р) [9].

Для развития цифровой экономики необходимы компетентные специалисты. А для их подготовки необходимо должным образом модернизировать систему образования и профессиональной подготовки, привести образовательные программы в соответствие с нуждами цифровой экономики, широко внедрить цифровые инструменты учебной деятельности и целостно включить их в информационную среду, обеспечить возможность обучения граждан по индивидуальному учебному плану в течение всей жизни – в любое время и в любом месте.

Одним из мощных ресурсов преобразования в сфере образования является информатизация образования – целенаправленно организованный процесс обеспечения сферы образования методологией, технологией и практикой создания и оптимального использования научно-педагогических, учебно-методических разработок, ориентированных на реализацию возможностей информационных и коммуникационных технологий (ИКТ), применяемых в комфортных и здоровьесберегающих условиях. Изменения, которые происходят в системе образования в настоящее время, касаются не только оборудования, качества сети интернет, электронных образовательных ресурсов, но в первую очередь самого учителя: его

готовности на компетентностном и личностном уровне принять изменения, быть в них успешным профессионалом.

В профессиональном стандарте педагога [10] в разделе III. Характеристика обобщенных трудовых функций в трудовой функции «Педагогическая деятельность по реализации программ основного и среднего общего образования» прописаны необходимые умения педагога:

1) применять современные образовательные технологии, включая информационные, а также цифровые образовательные ресурсы;

2) проводить учебные занятия, опираясь на достижения в области педагогической и психологической наук, возрастной физиологии и школьной гигиены, а также современных информационных технологий и методик обучения;

3) использовать современные способы оценивания в условиях информационно-коммуникационных технологий (ведение электронных форм документации, в том числе электронного журнала и дневников обучающихся);

4) владеть основами работы с текстовыми редакторами, электронными таблицами, электронной почтой и браузерами, мультимедийным оборудованием.

*II. Выбор ЭОР.* 

При выборе электронных ресурсов необходимо определиться с видами используемых материалов в зависимости:

1) от целей (ожидаемых/формируемых компетенций);

2) от содержания обучения (важна целесообразность использования тех или иных средств обучения: они должны интегрироваться в урок или учебно-воспитательный процесс в оптимальных формах);

3) от возрастных и интеллектуальных особенностей, обучающихся;

4) от используемых методов (исследовательский, демонстрационный, работа с живым объектом и др.);

5) от уровня развития учебно-материальной базы образовательной организации.

*III. Условия использования.* Многие популярные ресурсы на данный момент являются платными или условно-платными. Федеральный проект «Цифровая образовательная среда» [2] внедряется для создания в российских школах современной образовательной среды с возможностями электронного образования и дистанционного образования. ЦОС в первую очередь направлен на расширение интерактивности обучения, расширение доступности современных образовательных технологий для обучающихся. Например, благодаря проекту «ЦОС», в 2021-2022 учебном году, образовательная платформа «Учи.ру» стала полностью доступной для обучающихся, педагогов и родителей при условии регистрации на платформе «Edu.cont» https://educont.ru/.

Главное условие использования ЭОР это технические возможности образовательной организации. Перед применением того или иного ресурса педагог должен ознакомиться с условиями использования, обеспечить работоспособность ресурса на уроке, предварительно установив необходимые приложения для полноценной работы ЭОР. То есть, наиважнейшим условием является предварительная подготовка и апробация ресурса, для исключения нежелательных ситуаций при учебном процессе.

#### *IV. Принципы использования ЭОР:*

1. Здоровьесбережение*.* Здоровьесбережение обучающихся – это главное условие использования любых средств обучения. При использовании на уроках ЭОР необходимо учитывать санитарные нормы использования электронных образовательных средств (далее – ЭОС).

Согласно Постановления Главного государственного санитарного врача РФ от 28 сентября 2020 г. N 28 "Об утверждении санитарных правил СП 2.4.3648-20 "Санитарно-эпидемиологические требования к

организациям воспитания и обучения, отдыха и оздоровления детей и молодежи" [7] необходимо соблюдать следующие требования:

1) помещения, предназначенные для организации учебного процесса, оборудуются традиционными классными досками, а также интерактивными досками или панелями, компьютерами, ноутбуками, мультимедиа проекторами и т.д.;

2) при оборудовании учебных помещений интерактивной доской (интерактивной панелью), нужно учитывать её размер и размещение, таким образом, чтобы обеспечивать обучающимся доступ ко всей поверхности. Требования к диагонали интерактивной доски не менее 165,1 см;

3) интерактивная доска должна быть расположена по центру фронтальной стены помещения;

4) активная поверхность интерактивной доски должна быть матовой. Размещение проектора интерактивной доски должно исключать для пользователей возможность возникновения слепящего эффекта;

5) интерактивные доски, сенсорные экраны, информационные панели и иные средства отображения информации, а также компьютеры, ноутбуки, планшеты, моноблоки, иные электронные средства обучения используются в соответствии с инструкцией по эксплуатации и (или) техническим паспортом. ЭСО должны иметь документы об оценке (подтверждении) соответствия;

6) использование ЭСО должно осуществляться при условии их соответствия Единым санитарно-эпидемиологическим и гигиеническим требованиям к товарам, подлежащим санитарно-эпидемиологическому надзору;

7) минимальная диагональ должна составлять для монитора персонального компьютера и ноутбука - не менее 39,6 см, планшета - 26,6 см;

8) не допускается использование в образовательных организациях мониторов на основе электронно-лучевых трубок.

При реализации образовательных программ с применением дистанционных образовательных технологий и электронного обучения должны соблюдаться следующие требования:

1) не допускается использование ЭСО без наличия документов об оценке соответствия;

2) не допускается одновременное использование детьми на занятиях более двух различных электронных средств обучения (интерактивная доска и персональный компьютер, интерактивная доска и планшет);

3) для образовательных целей мобильные средства связи не используются;

4) не допускается размещение базовых станций подвижной сотовой связи на собственной территории образовательных организаций;

5) оконные проемы в помещениях, где используются ЭСО, должны быть оборудованы светорегулируемыми устройствами;

6) размеры экрана мониторов должны соответствовать гигиеническим нормативам;

7) рабочее место пользователей персональных ЭСО должно обеспечивать зрительную дистанцию до экрана не менее 50 см.

8) при использовании планшетов предполагается их размещения на столе под углом наклона 30°;

9) шрифтовое оформление электронных изданий должно соответствовать нормативам, указанном в таблице 2;

10) продолжительность использования различных типов ЭСО на занятиях должна соответствовать гигиеническим нормативам;

11) использовать наушники время их непрерывного использования для всех возрастных групп должно составлять не более часа. Уровень громкости не должен превышать 60% от максимальной;

12) следует выключать или переводить в режим ожидания интерактивную доску (панель) и другие средства, когда их использование приостановлено или завершено;

13) занятие с использованием ЭСО должно заканчиваться не позднее 18.00 часов. Продолжительность урока не должна превышать 40 минут;

14) для профилактики зрительного утомления, повышения активности центральной нервной системы, снятия напряжения с мышц шеи и плечевого пояса, с мышц туловища в середине урока организуется перерыв для проведения комплекса упражнений;

15) при использовании электронного оборудования необходимо ежедневно дезинфицировать их в соответствии с рекомендациями производителя либо с использованием растворов или салфеток на спиртовой основе, содержащих не менее 70% спирта;

16) необходимо предусмотреть естественное освещение и искусственное общее и местное на рабочем столе. Источник местного освещения на рабочем месте обучающегося должен располагаться сбоку от экрана персонального компьютера (ноутбука) или планшета. Освещение не должно создавать бликов на поверхности экрана.

Для определения продолжительности использования интерактивной доски (панели) на уроке рассчитывается суммарное время ее использования на занятии. Для вычисления продолжительности использования электронного средства обучения (далее ЭСО) индивидуального пользования определяется непрерывная продолжительность их использования на занятии. При использовании 2-х и более ЭСО суммарное время работы с ними не должно превышать максимума по одному из них (Таблица 2).

| Электронн     | Классы                     | Ha             | Суммарно в     | Суммарно в день |
|---------------|----------------------------|----------------|----------------|-----------------|
| ые            |                            | уроке,         | день в         | дома, мин, не   |
| средства      |                            | мин, не        | школе, мин,    | более           |
| обучения      |                            | более          | не более       |                 |
| $\mathcal{I}$ | $\overline{2}$             | $\mathfrak{Z}$ | $\overline{4}$ | 5               |
| Интеракти     | 5-7 лет                    | $\overline{7}$ | 20             |                 |
| вная доска    | 1-3 классы                 | 20             | 80             |                 |
|               | 4 классы                   | 30             | 90             |                 |
|               | 5-9 классы                 | 30             | 100            |                 |
|               | 10-11 классы, 1-2 курс ПОО | 30             | 120            |                 |
| Интеракти     | 5-7 лет                    | 5              | 10             |                 |
| вная          | 1-3 классы                 | 10             | 30             |                 |
| панель        | 4 классы                   | 15             | 45             |                 |
|               | 5-6 классы                 | 20             | 80             |                 |
|               | 7-11 классы, 1-2 курс ПОО  | 25             | 100            |                 |
| Персональ     | $6-7$ лет                  | 15             | 20             |                 |
| ный           | 1-2 классы                 | 20             | 40             | 80              |
| компьютер     | 3-4 классы                 | 25             | 50             | 90              |
|               | 5-9 классы                 | 30             | 60             | 120             |
|               | 10-11 классы, 1-2 курс ПОО | 35             | 70             | 170             |
| Ноутбук       | 6-7 лет                    | 15             | 20             |                 |
|               | 1-2 классы                 | 20             | 40             | 80              |
|               | 3-4 классы                 | 25             | 50             | 90              |
|               | 5-9 классы                 | 30             | 60             | 120             |
|               | 10-11 классы, 1-2 курс ПОО | 35             | 70             | 170             |
| Планшет       | 6-7 лет                    | 10             | 10             |                 |
|               | 1-2 классы                 | 10             | 30             | 80              |
|               | 3-4 классы                 | 15             | 45             | 90              |
|               | 5-9 классы                 | 20             | 60             | 120             |
|               | 10-11 классы, 1-2 курс ПОО | 20             | 80             | 150             |

Таблица 2 – Продолжительность использования ЭСО

Для текстовой информации в электронном учебном издании не допускается применять:

1) узкое начертание шрифта;

2) курсивное начертание шрифта (кроме выделений текста);

3) более четырех цветов шрифта различных длин волн на одной электронной странице;

4) красный фон электронной страницы.

Кегль шрифта вспомогательных элементов буквенных и числовых формул должен быть не менее 9 пунктов. В таблицах кегль шрифта должен быть не менее 10 пунктов. При выводе одной или нескольких ячеек таблицы на отдельные электронные страницы кегль шрифта текста в ячейках должен быть не менее 12 пунктов. Расстояние между колонками в таблице должно быть не менее 12 мм (Таблица 3).

Таблица 3 – Шрифтовое оформление электронных учебных изданий.

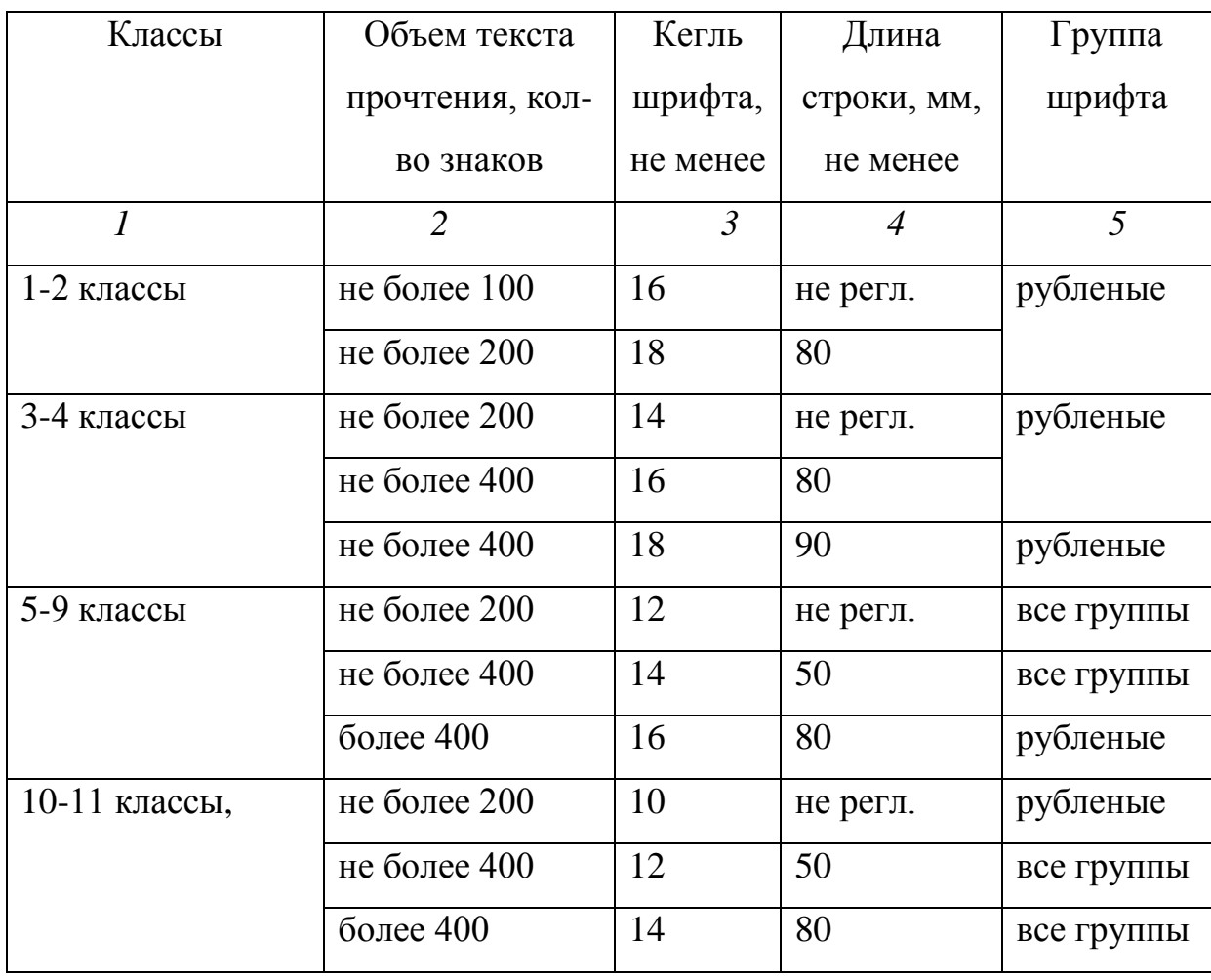

2. Наглядность. Постоянно обновляющийся поток информации, времяпровождение в социальных сетях породили новое её восприятие, а именно, так называемое «клиповое мышление», то есть мозаичное или фрагментированное восприятия информации. В пространстве социальных сетей информация предстает короткими текстовыми сообщениями, ограниченными постами в социальных сетях, а также видеороликами, средняя длина которых составляет от 1 до 5 минут. В результате современное поколение предпочитает воспринимать информацию короткими фрагментами. Учитывая эти особенности восприятия информации, на уроках необходимо выбирать такие ресурсы, которые визуально наглядны, ограничены по времени, красочны и содержательны.

3. Достаточность. При использовании ЭОР необходимо нормировать количество применяемых ресурсов. Нет необходимости использовать на одном занятии несколько видов ЭОР, и уж тем более применять их на всех этапах одного урока. Например, можно использовать электронные ресурсы в начале урока для мотивации и активизации обучающихся и в конце урока для проведения контроля. При использовании интерактивной доски вместо обычной меловой доски, необходимо учитывать, что время использования ограничено 30 минутами.

4. Научность. Материалы используемых ЭОР должны быть научно обоснованы, достоверны и актуальны на данный момент.

*V. Этапы подготовки к уроку с использованием ЭОР.*

1. Определение темы, роли и места текущего урока в теме, его связи с предыдущими и последующими занятиями.

2. Формулирование цели и решаемых задач урока с учетом психологических и возрастных особенностей класса, а также численности класса.

3. Изучение учебно-методических пособий, электронных образовательных ресурсов по данной теме.

4. Выбор наиболее эффективных методов обучения с использованием ЭОР. Выбор форм и способов организации этой деятельности.

5. Отбор оптимального содержания учебного материала, выбор формы его проведения (компьютерная лекция, диспут, семинар, практикум по решению задач, компьютерная лабораторная работа и т.д.), и основных видов деятельности учеников.

6. Оценка вариантов сценария реализации учебной ситуации - с применением ЭОР и без его применения. Определение места для работы с объектами ЭОР в структуре урока.

7. Отбор и подготовка технологической карты к уроку, подготовка дополнительных материалов урока, таблиц, схем, оборудования.

*VI. Подготовка и проведение уроков различного типа на основе ЭОР.* 

*1. Урок введение нового материала.* При использовании ЭОР на уроках введения нового материала целесообразна организация работы в парах или по группам. Если не имеется возможности применения наушников, не рекомендуется использование аудио сопровождения. Это существенно снижает эффективность обучения, но позволяет ликвидировать отвлекающий фактор при различных темпах работы. Такая работа не должна быть слишком длительной, можно использовать ее только в отдельных фрагментах урока, даже если имеется возможность применения наушников. Для работы в группах изначально стоит отбирать теоретический материал без звукового сопровождения. При индивидуализации введения нового материала необходима рассадка по одному.

Задание может быть сформулировано либо общее, либо для каждой пары (группы), в зависимости от уровня подготовленности учащихся, либо других индивидуальных особенностей. При работе со всеми обучающимися одновременно, возможно использование общего демонстрационного материала, демонстрируемого на экране.

*2. Урок закрепление материала.* Все обучающиеся работают за персональным компьютером. Это позволяет организовать деятельность учащихся в индивидуальном темпе. Целесообразно предусмотреть дифференциацию задания, сформулированного на основе практического содержания, а также дополнительные материалы для обучающихся, выполнивших задание быстрее других. Наиболее удобным становится использование ЭОР в конвейерном порядке, когда разным группам учащихся предлагается осуществить разные виды деятельности в одно время: одним – решить набор задач, другим – выполнить виртуальную лабораторную работу, третьим – исследовать объект, четвертым – подобрать аргументы, а затем поменяться местами.

*3. Урок контроль.* ЭОР позволяют организовать эффективный контроль и самоконтроль учащихся на уроке, позволяющий добиться автоматизации процесса оценивания, а значит сокращения затрат времени педагога. Так же, деятельность учащихся может быть организована поразному. Если имеется достаточное количество оборудованных мест, весь процесс контроля может быть организован на основе ЭОР. В противном случае, будет целесообразно предусмотреть в контрольной работе, по крайней мере, две части. Одна из них – на основе ЭОР: тестирование или выполнение практической работы, другая – в традиционной форме. При этом должно быть регламентировано время выполнения каждой части работы. Таких частей может быть две или три, в таком случае класс также делится на части соответственно, с нормированием времени выполнения. Возможен и такой вариант, когда часть учащихся всю контрольную работу выполняет на основе ЭОР за компьютером в автоматическом режиме, а другая часть учащихся выполняет традиционную контрольную работу, сдает зачет, выполняет практическую работу или проводит эксперимент, лабораторную работу.

2.3 Планы конспекты уроков по теме «Квадратичная функция» с применением ЭОР

2.3.1 Урок №1 «Решение квадратных неравенств с одной переменной»

*I. Введение.* Урок постановки и решения учебной задачи. Такой тип урока применяется в технологии развивающего обучения в системе, разработанной Д.Б.Элькониным и В.В.Давыдовым. Функциональная структура урока показана на примере урока на тему «Решение квадратных неравенств с одной переменной». Такие типы уроков, как урок постановки учебной задачи и урок решения учебной задачи можно объединить в один, так как использование ЭОР позволяет значительно сократить время построения графиков, а значит позволяют ускорить учебный процесс. Урок составлен для 9 классов на основе учебника под редакцией Дорофеева [15]

*II. Структура урока.* Тема урока: Решение квадратных неравенств с одной переменной.

Предметное понятие и способы действия с ним:

− квадратные неравенства;

− решение квадратного уравнения;

− решения неравенства с помощью параболы.

Ситуация успеха: решение неравенств с помощью квадратного уравнения, нахождение дискриминанта, нахождение 2 корней, иллюстрирование на рисунке, нахождение промежутков.

Ситуация разрыва: решение квадратного уравнения с помощью дискриминанта, дискриминант меньше нуля или равен нулю, 1 корень или отсутствие корней. Сложность в интерпретации промежутка.

Варианты формулировки учебной задачи обучающимися:

1. Как проиллюстрировать и обозначить ответ, если только 1 корень уравнения?

2. Как проиллюстрировать и обозначить ответ, если нет корней в уравнении?

Решение учебной задачи: иллюстрация всех возможных вариантов решения неравенств и совместное решение вопросов

Создание модели: таблица.

*III. План конспект урока*

Тема урока: Решение квадратных неравенств с одной переменной

Цель урока: продолжить формирование умения решать квадратные неравенства с помощью графика квадратичной функции

Организационный момент.

Ситуация успеха: обучающиеся умеют решать квадратные неравенства с помощью графика квадратичной функции. На первом уроке по данной теме решаются неравенства, в которых при нахождении нулей функции дискриминант положительный и имеются два корня уравнения.

При решении они используют следующий алгоритм:

1. Чтобы решить квадратное неравенство, нужно рассмотреть квадратичную функцию.

2. Найти нули функции.

3. Схематично построить параболу.

4. Записать решение в виде промежутка.

Вспоминаем и повторяем алгоритм решения квадратного неравенства. Для этого решаем задачи из учебника № 294(б,г), №296(а,д),

Ситуация разрыва: решение задач из учебника № 294(а,е), №295(в,г),

Варианты формулировки учебной задачи обучающимися:

1. Как проиллюстрировать и обозначить ответ, если только 1 корень уравнения?

2. Как проиллюстрировать и обозначить ответ, если нет корней в уравнении?

3. От чего зависит количество корней квадратного уравнения?

4. Каким может быть дискриминант уравнения?

5. Что нужно учитывать при нахождении промежутка?

6. Какие виды неравенств в зависимости от знака неравенства можно выделить?

7. Какие примеры неравенств нужно рассмотреть?

Решение учебной задачи:

1. Начертить все возможные варианты решения неравенств и совместно ответить на вопросы.

2. В зависимости от знака неравенства бывают строгие и нестрогие, значит нужно рассмотреть две группы неравенств.

3. В зависимости от дискриминанта, квадратное уравнение может иметь 2 корня, 1 корень или не иметь корней.

4. Также ветви параболы могут быть направлены вниз или вверх, значит нужно учитывать направление ветвей в зависимости от старшего коэффициента.

Таким образом, необходимо рассмотреть 12 примеров с неравенствами.

Создание модели: для записи всех вариантов решения неравенств удобнее создать в тетради таблицу или выдать готовую форму таблицы. Для того, чтобы быстрее решить неравенства и наглядно представить варианты решения, воспользуемся программой Desmos Studio. Целесообразно выполнять работу в группах по два человека. Пример начальных установок необходимо привести на общей доске и каждой группе (или ученику, если организована не групповая работа) продублировать на своих компьютерах.

1. Открыть программу Desmos Studio.

2. Выбрать общее уравнение параболы или ввести его с помощью клавиатуры.

3. Показать ползунки на значения коэффициентов.

4. Ввести неравенство.

5. Добавить формулу нахождения дискриминанта.

6. Меняя значения коэффициентов, рассмотреть различные примеры в соответствии с таблицей. Ответ в виде промежутка подсвечен цветом. Если подсветки нет, значит нет решения.

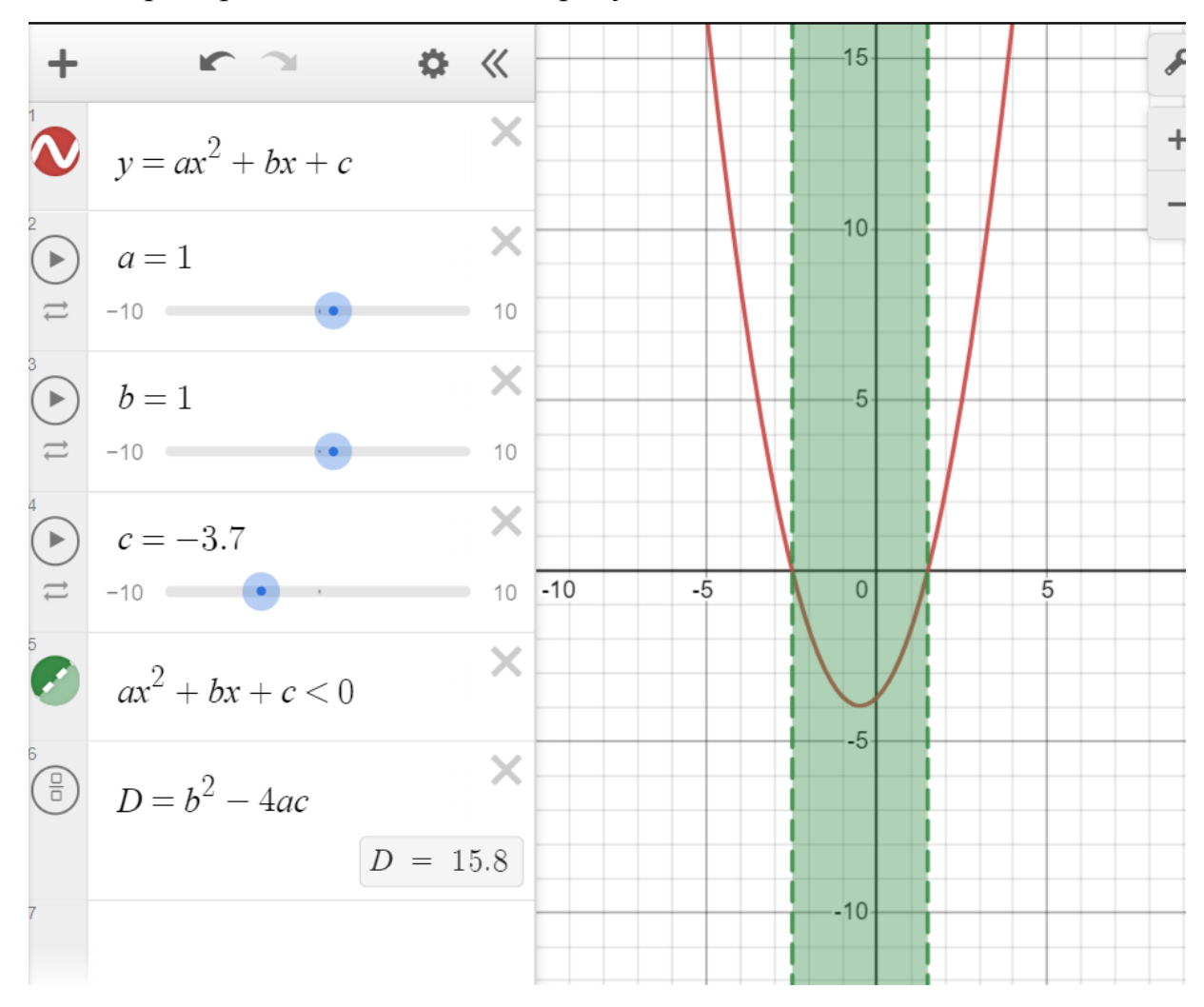

Пример введения данных на рисунке:

Решение неравенств 2-й степени с одной переменной. Заполните таблицу решения квадратичных неравенств в столбце «Графическая иллюстрация» и «Ответ». Первые три столбца таблицы можно заполнить заранее при распечатке материала для урока для ускорения процесса заполнения.

Оформление таблицы может быть выполнено таким образом:

| Знак           | Дискри                     | Неравенство                            | Графическая иллюстрация             | Ответ                                                                               |
|----------------|----------------------------|----------------------------------------|-------------------------------------|-------------------------------------------------------------------------------------|
| коэфф. а       | минант                     |                                        |                                     | $\mathbf{x} \in$                                                                    |
| $\overline{l}$ | $\overline{2}$             | $\overline{\mathfrak{z}}$              | $\overline{4}$                      | $\overline{5}$                                                                      |
| $a > 0$        | $D{>}0$<br>$x_1<\!x_2$     | $ax^2+bx+c>0$                          | $\boldsymbol{y}$<br>t<br>$x_2$<br>x | $(-\infty; x_1);$<br>$(x_2, +\infty)$                                               |
|                |                            | $ax^2+bx+c < 0$                        | $x_2$<br>x                          | $(x_1, x_2)$                                                                        |
|                | $D = 0$<br>$\mathcal{X}_0$ | $a x^2+bx+c>0$<br>$\mu a\partial$ , на | $x_0$<br>0<br>x                     | $(-\infty; x_0); (x_0; +\infty)$                                                    |
|                |                            | $a x^2+bx+c<0$                         | y.<br>0<br>$x_0$<br>x               | Нет решений                                                                         |
|                | $D < 0$<br>Hem<br>корней   | $ax^2+bx+c>0$                          | y,<br>$\pmb{\mathcal{X}}$<br>0      | $x$ любое<br>$\boldsymbol{u}\boldsymbol{\pi}\boldsymbol{u}$<br>$(-\infty, +\infty)$ |
|                |                            | $a x^2+bx+c<0$                         | $\mathbf{x}$<br>0                   | Нет решения                                                                         |

Таблица 4 Решение неравенств 2-й степени.

## Продолжение таблицы 4

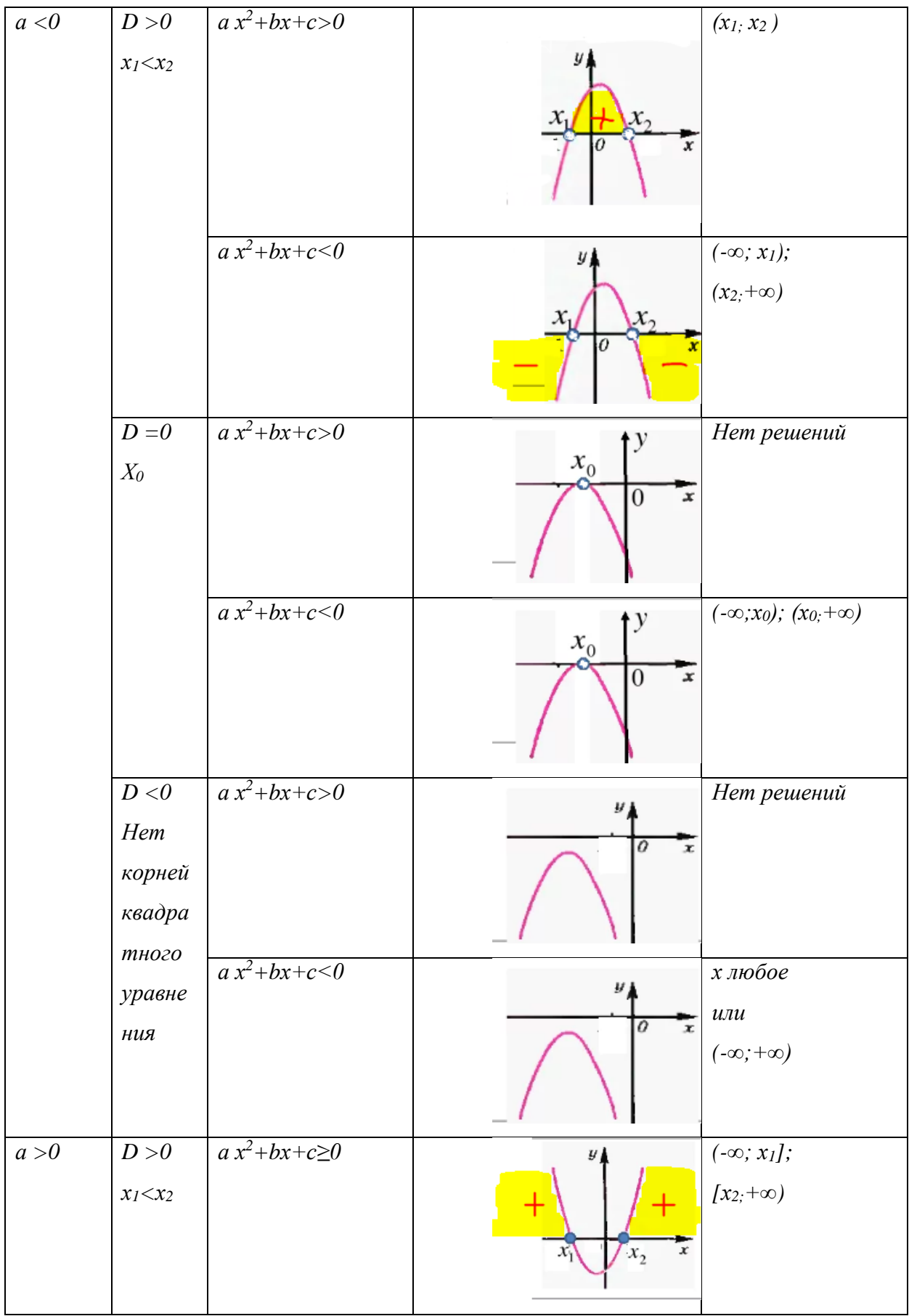

# Продолжение таблицы 4

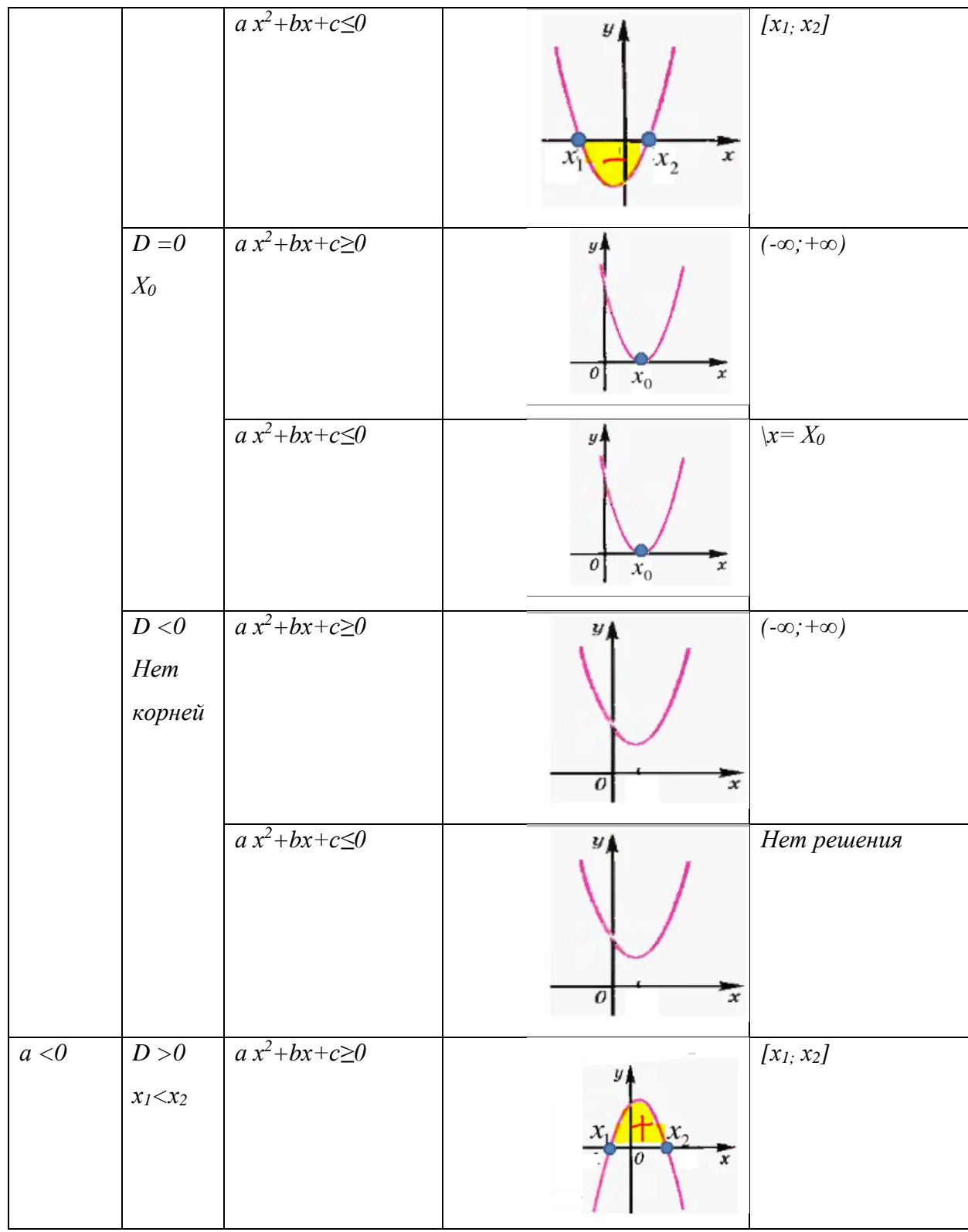

## Продолжение таблицы 4

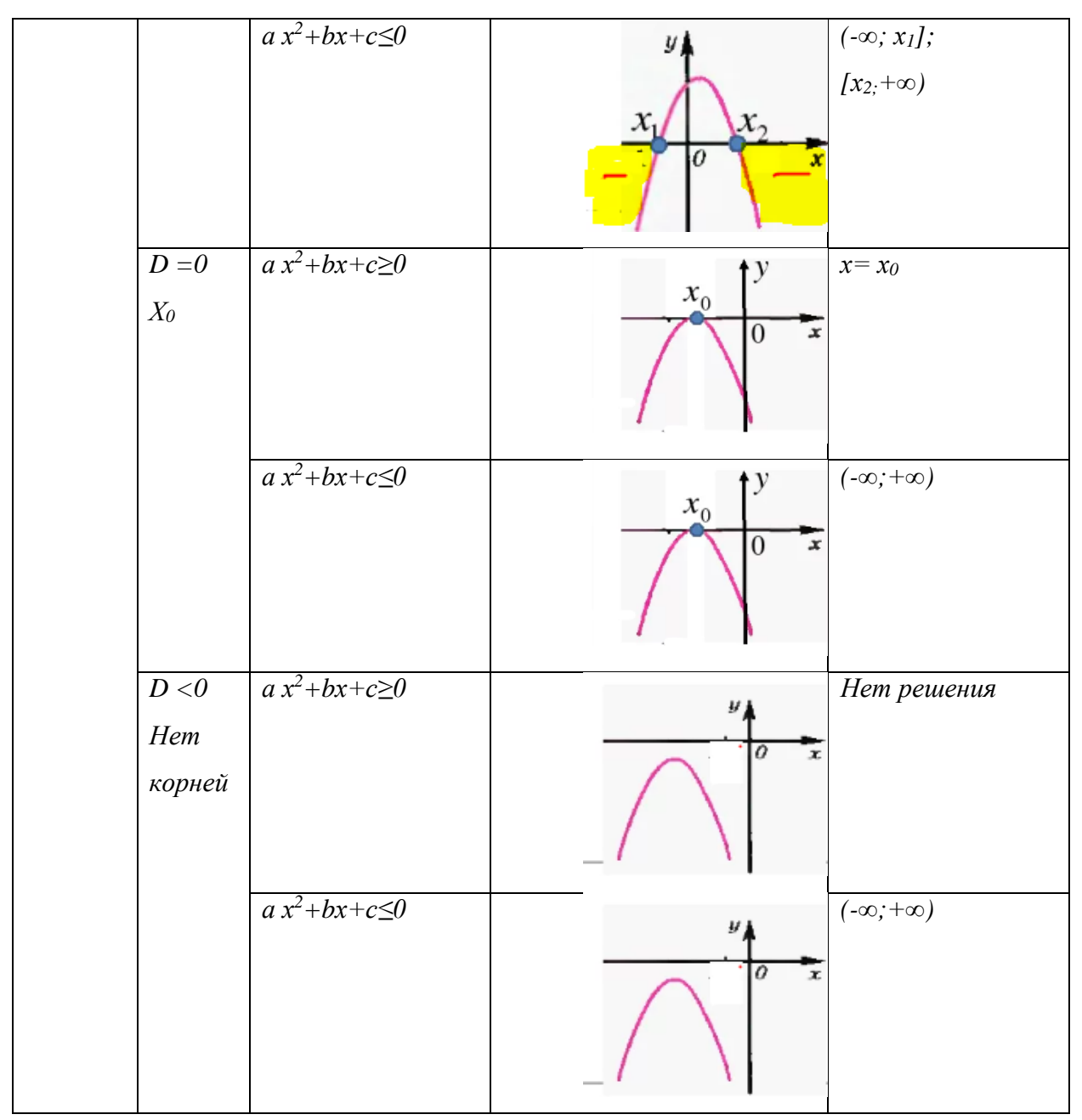

Запишите алгоритм решения квадратичных неравенств при помощи графика.

1. Привести неравенство к стандартному виду: пример  $ax^2+bx+c \leq 0$ .

- 2. Определить направление ветвей параболы по коэффициенту а.
- 3. Решить квадратное уравнение,  $ax^2+bx+c=0$ .

параболу  $y = ax^2+bx+c$ ,  $\overline{4}$ . Построить схематически проиллюстрировать промежутки.

5. Записать ответ в виде промежутка.

Итоги урока. Обсуждение вопросов, запись домашнего задания.

Домашнее задание решить с помощью созданной таблицы на платформе Учи.ру пройдя по ссылке https://urls.uchi.ru/l/5594b0 или зайдя в личный кабинет. В домашнем задании необходимо решить 10 неравенств. Технологическая карта урока по ФГОС представлена в Приложении А.

2.3.2 Урок №2 «Влияние коэффициентов *а*, *b* и *c* на расположение графика квадратичной функции»

План конспект урока

Цели: продолжить формирование умения строить график квадратичной функции и перечислять ее свойства; выявить влияние коэффициентов, а, b и c на расположение графика квадратичной функции.

Ход урока

I. Организационный момент.

II. Устная работа.

Обучающиеся умеют строить график функции, находя координаты вершины параболы и знают зависимость направления ветвей параболы от коэффициента а.

Определите, график какой функции изображен на рисунке:

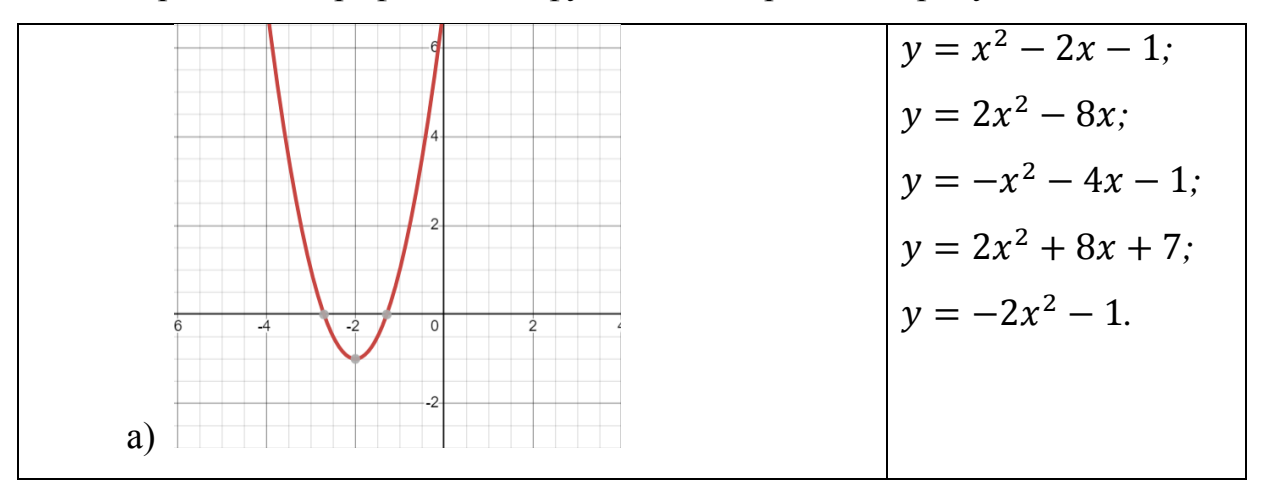

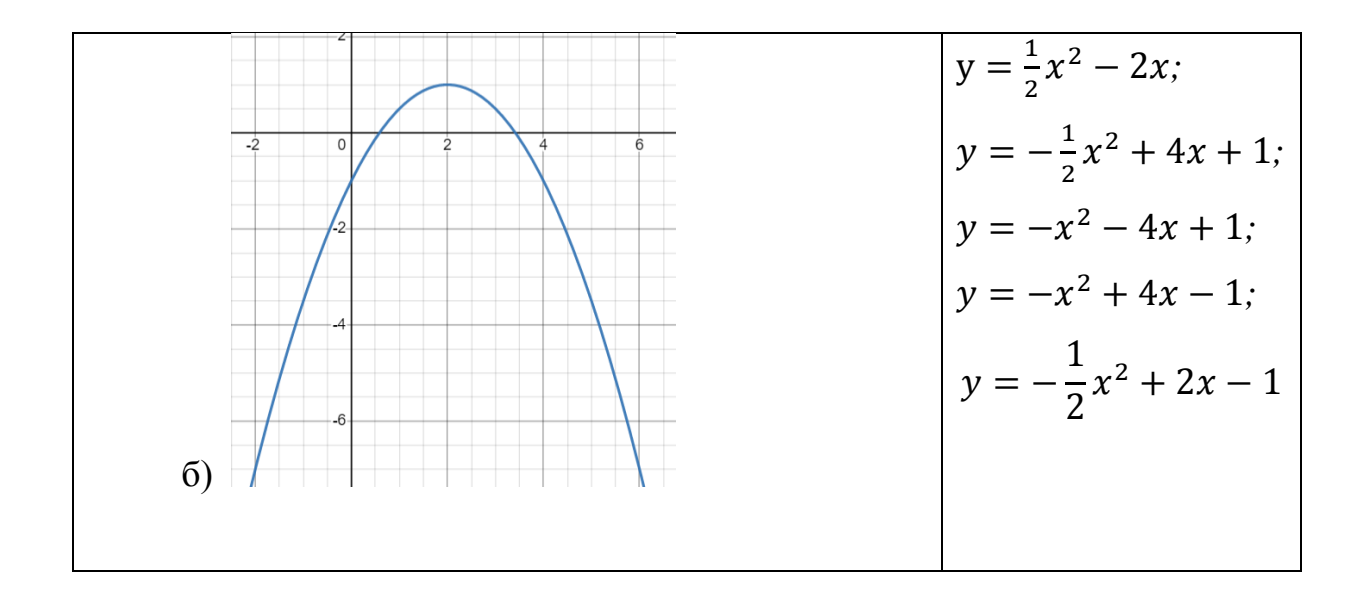

III. Мотивашия учебной деятельности: происходит через осознание учащимися практической значимости применяемых знаний и умений, сообщение темы, цели и задач урока. Демонстрация задания ОГЭ на сайте ФИПИ, понимание необходимости умения решать задания, связанные с темой урока.

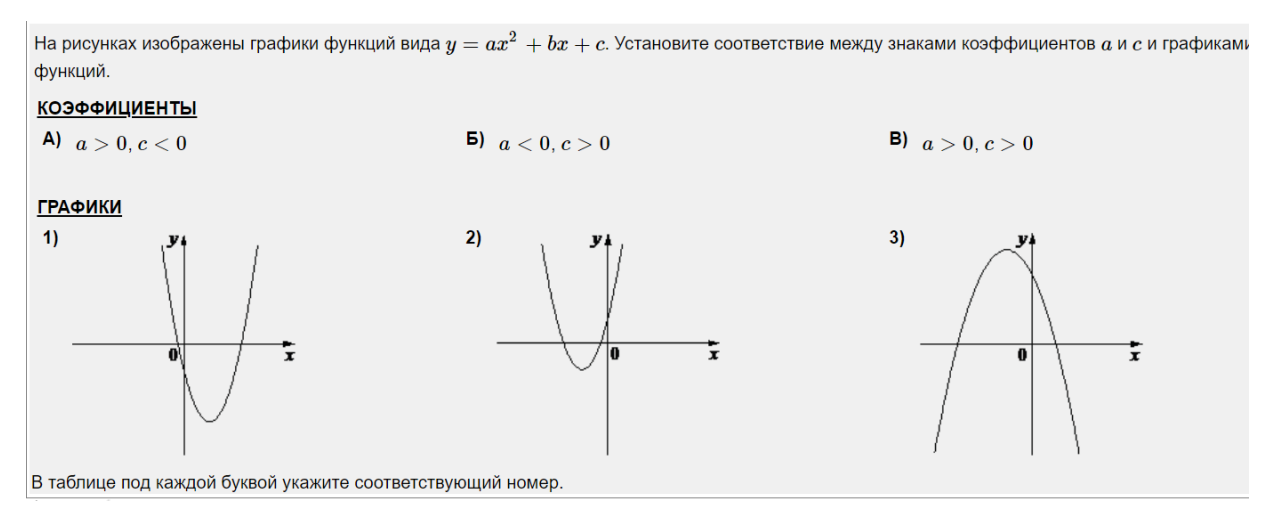

IV. Осмысление содержания и последовательности применения практических действий при выполнении предстоящих заданий.

Решаем упражнения:

1.  $\mathcal{N}$ <sup>280</sup> (a, 6).

Решение: а) Подставим координаты точки М  $x = 0$  и  $y = 4$  в данную функцию, найдем значение коэффициента  $c = 4$ 

б) Аналогично найдем значение  $c = -3$ 

 $2. N<sub>2</sub> 281$ 

Решение: а)Значение коэффициента b можно узнать из формулы параболы  $x = -\frac{b}{2a}$ ;  $1 = -\frac{b}{2a}$ ; вершины нахождения координат Следовательно  $b = -2$ 

б) Аналогично находим  $b = 4$ 

V. Самостоятельное выполнение учащимися заданий под контролем учителя.

Выявить влияние коэффициентов *a*, *b* и *c* на расположение графика функции  $y = ax^2 + bx + c$ , с помощью интерактивной системы GeoGebra.

Обучающиеся обладают достаточными знаниями, чтобы выполнить это задание самостоятельно. Следует предложить им все полученные выводы занести в таблицу, при этом выделив «основную» роль каждого из коэффициентов. Необходимо подвести обучающихся к выводу о влиянии знаков коэффициентов а и b на расположение вершины параболы. Выбрав общее уравнение параболы в системе и двигая значения коэффициентов с помощью инструмента «ползунок» можно менять расположение параболы и определить влияние коэффициентов на ее расположение, как показано на рисунке.

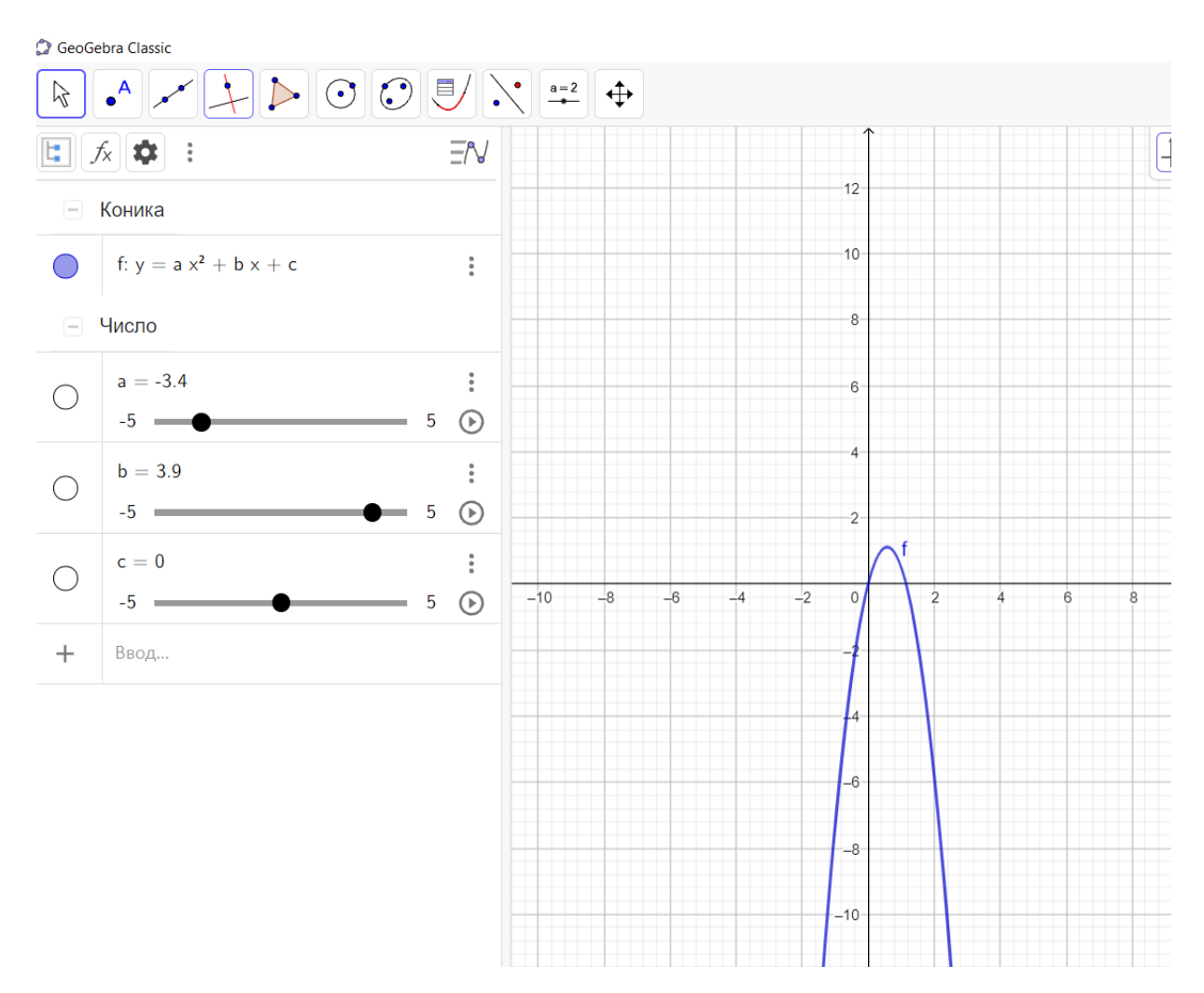

1) Коэффициент *а* влияет на направление ветвей параболы: при *а > 0* – ветви направлены вверх, при *а < 0* – вниз, при *а = 0* функция перестает быть квадратичной;

2) Коэффициент b влияет на расположение вершины параболы. При *b = 0* вершина лежит на оси *оу*. Если коэффициенты а и b имеют разные знаки, вершина параболы расположена справа от оси ОУ, если имеют одинаковые знаки, то слева от оси ОУ;

3) Коэффициент *с* показывает точку пересечения параболы с осью *ОУ*. Выполнение задания заполняем в виде таблицы.

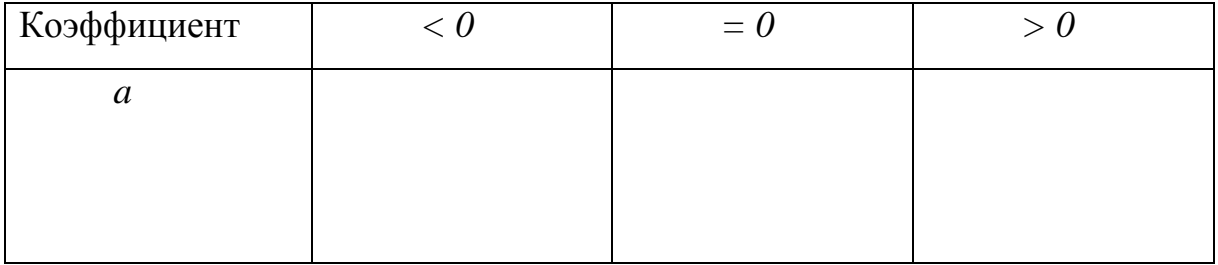

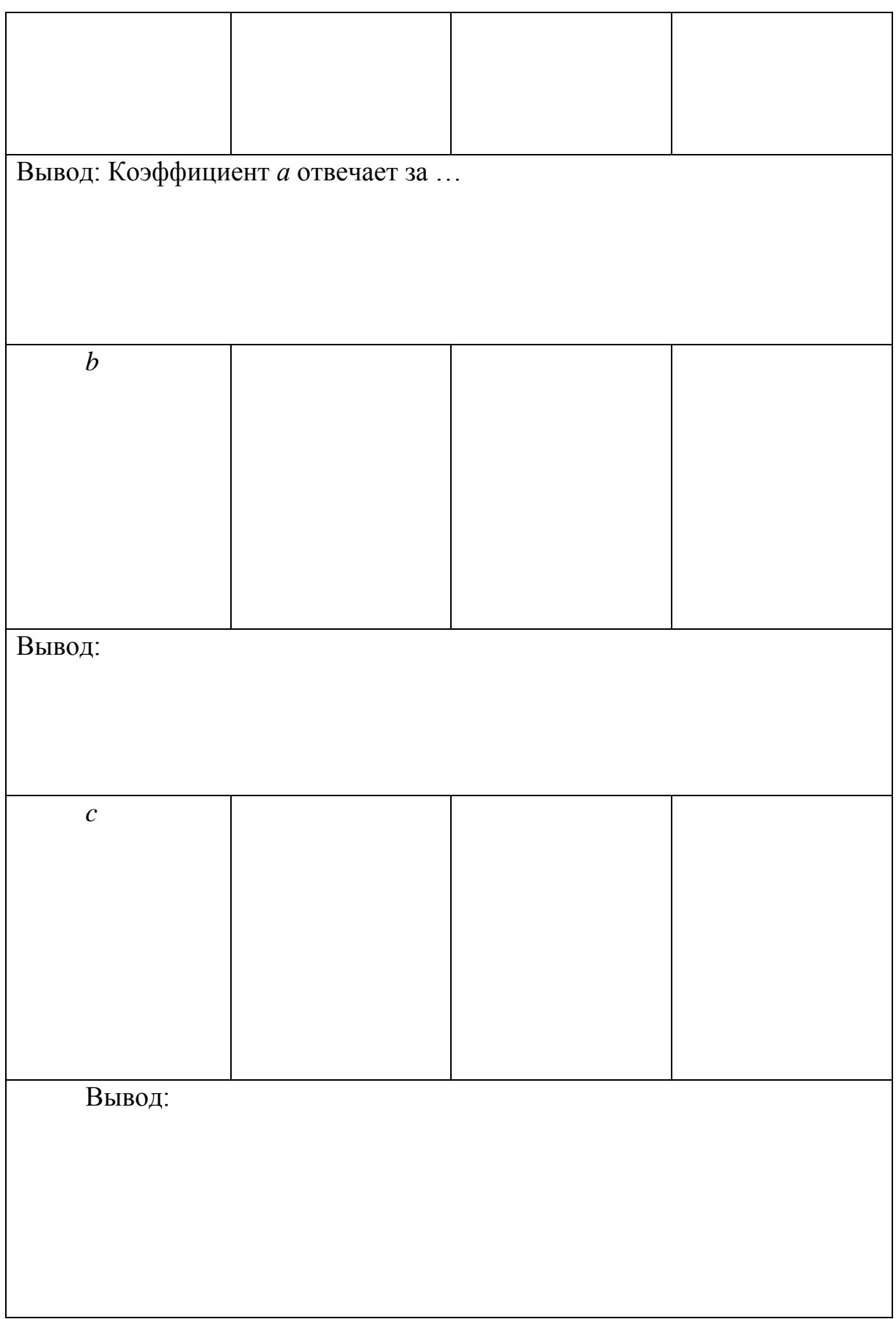

VI Обобщение и систематизация результатов выполненных заданий. Проверочная работа.

Вариант 1.

1. Не строя график функции  $y = -x^2 + 4x$ , найдите нули функции;

2. По графику функции  $y = ax^2 + bx + c$  определите знаки коэффициентов а, b и с:

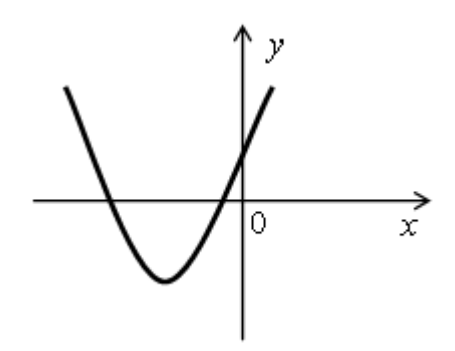

3. Установите соответствие между графиками функций и формулами, которые их задают:

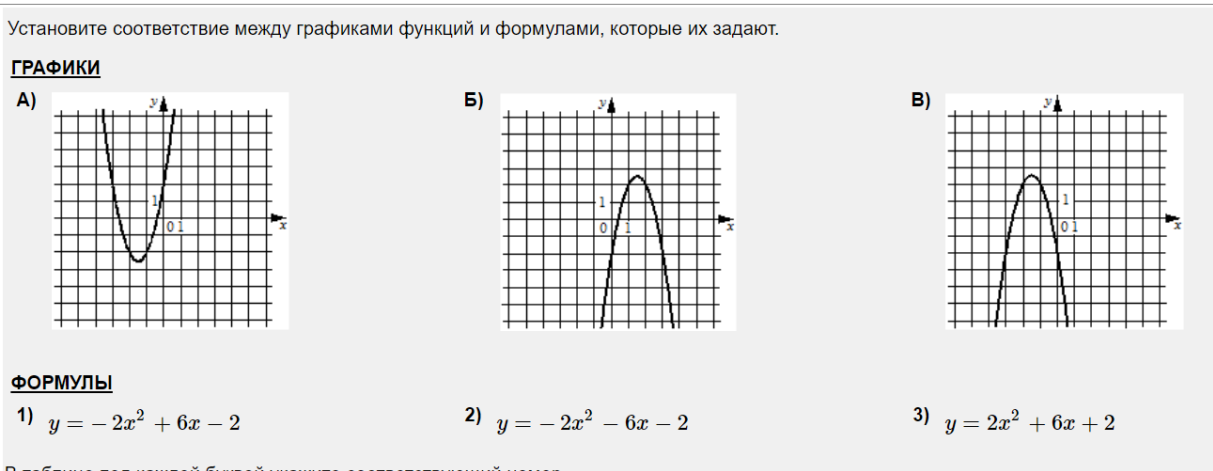

В таблице под каждой буквой укажите соответствующий номер.

4. Установите соответствие между знаками коэффициентов, а и с и графиками функций:

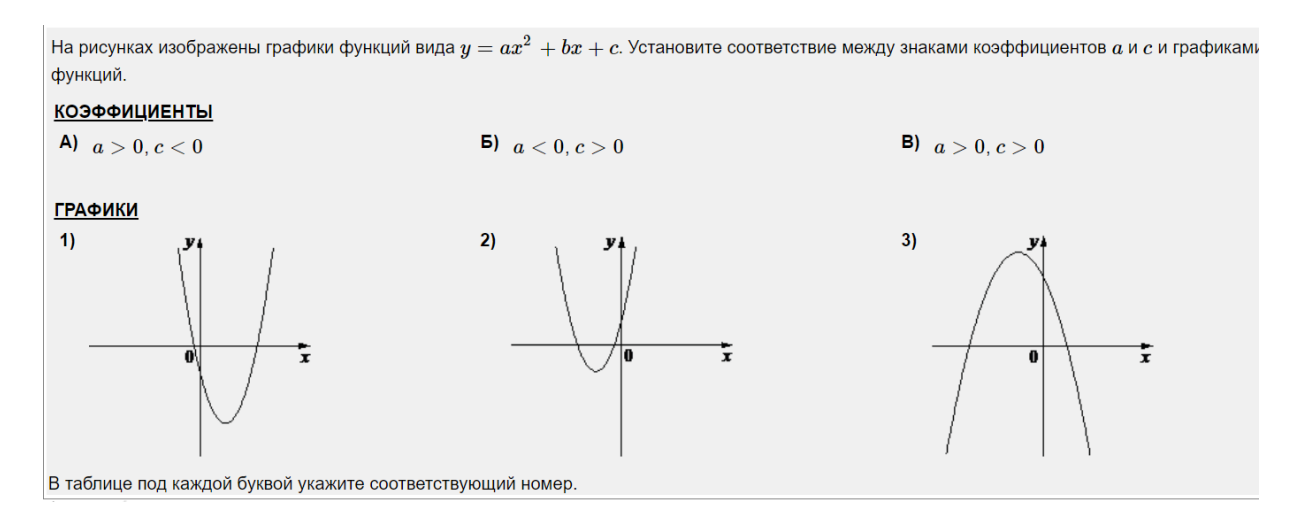

Вариант 2.

1. Не строя график функции  $y = 2x^2 + 8x$ , найдите нули функции;

2. По графику функции  $y = ax^2 + bx + c$  определите знаки коэффициентов а, b и с:

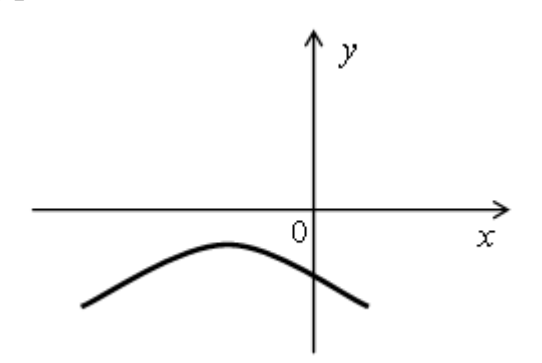

3. Установите соответствие между графиками функций и формулами,

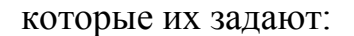

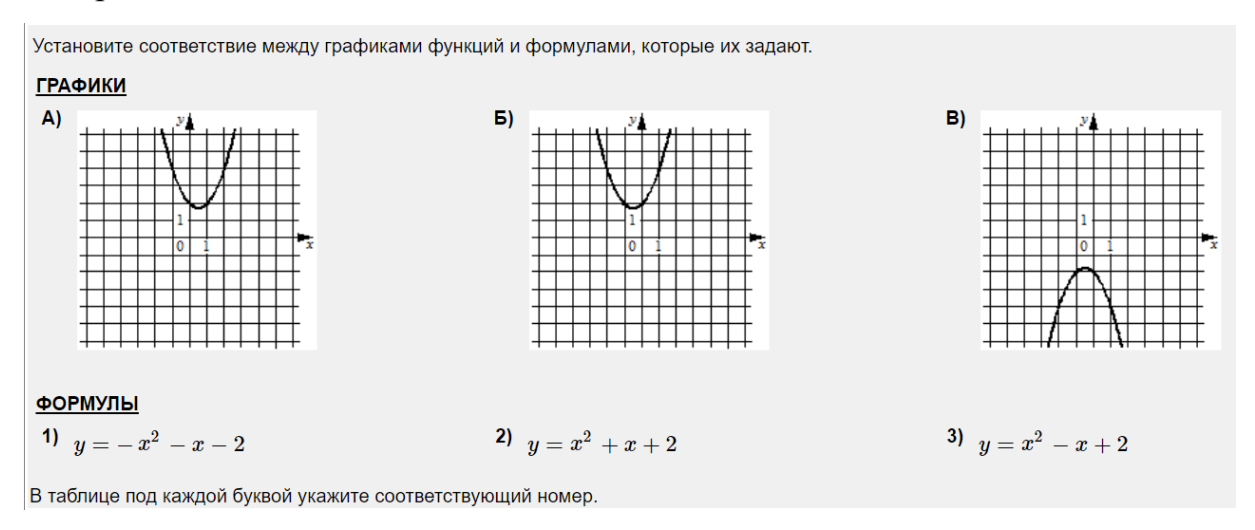

4. Установите соответствие между знаками коэффициентов, а и с и графиками функций:

На рисунках изображены графики функций вида  $y=ax^2+bx+c$ . Установите соответствие между знаками коэффициентов  $a$  и  $c$  и графиками функций.

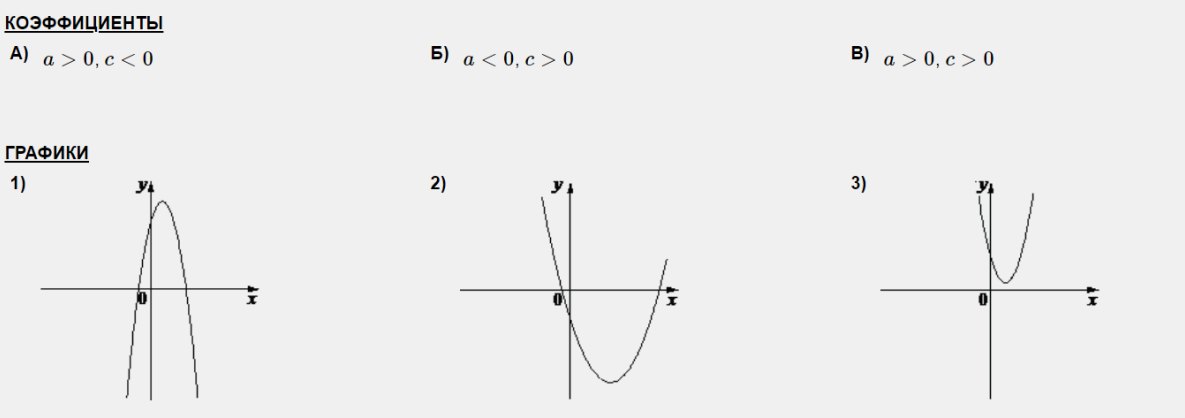

В таблице под каждой буквой укажите соответствующий номер.

VII. Итоги урока.

Вопросы для обучащихся:

1. Опишите алгоритм построения квадратичной функции.

2. Перечислите свойства функции  $y = ax^2 + bx + c$  при  $a > 0$  и при  $a <$  $\Omega$ 

3. Как влияют коэффициенты *a*, *b* и *c* на расположение графика квадратичной функции?

Технологическая карта урока по ФГОС представлена в Приложении  $\mathbf{E}$ 

Выводы по второй главе

**Bo** второй главе представлены методические рекомендации. собственном основанные на опыте использования электронных образовательных ресурсов на уроках математике в основной школе. Указаны преимущества образовательного процесса с применением ЦОР, рассмотрены педагогические требования к использованию ЭОР, условия и принципы использования ЭОР, а также этапы подготовки к уроку с использованием ЭОР

Выполнены конспекты уроков по теме «Квадратичная функция» с использованием ЭОР:

Урок №1 «Решение квадратных неравенств с одной переменной».

Урок №2 «Влияние коэффициентов *а, b* и *с* на расположение графика квадратичной функции».

Для проведения уроков основными ЭОР являются интерактивные системы Desmos Studio и GeoGebra. Эти программы могут быть взаимозаменяемы.

### **ЗАКЛЮЧЕНИЕ**

Объектом исследования данной работы является процесс обучения алгебре в основной школе. Целью исследования было выявить методические особенности использования электронных образовательных ресурсов при обучении теме «Квадратичная функция» в курсе алгебры основной школы и разработать системы заданий по теме исследования.

По результатам исследования можно сделать следующие выводы:

1. Рассмотрено понятие «электронные образовательные ресурсы», классификация, виды ЭОР, которые можно использовать при обучении теме «Квадратичная функция». Классифицировать электронные образовательные ресурсы можно используя разные характеристики сравнения. В результате рассмотрения разных видов ЭОР были выбраны несколько наиболее подходящих для использования при изучении темы «Квадратичная функция» ресурсов.

2. Выявлено содержание, планируемые результаты освоения темы «Квадратичная функция», основные цели и задачи обучения данной теме в курсе математики основной школы в соответствии с федеральными государственными стандартами основного общего образования и примерной основной образовательной программой основного общего образования.

3. Представлены методические рекомендации использования электронных образовательных ресурсов при обучении теме «Квадратичная функция» в курсе алгебры основной школы и при подготовке обучающихся к ОГЭ. Особое значение в рекомендациях имеет принцип здоровьесбережения обучающихся.

4. Составлены планы конспектов уроков с технологическими картами уроков по теме «Квадратичная функция» с использованием электронных образовательных ресурсов, где наглядно можно увидеть практическую

значимость применения ЭОР, которая заключается в автоматизации и ускорении процесса построения функций.

Таким образом, гипотеза исследования подтверждается. Формированию сознательных и прочных знаний при изучении темы «квадратичная функция» будет способствовать применение различных способов организации учебного процесса, а именно использование ЭОР, что позволяет рассмотреть большее количество заданий на построение графика функции, за счёт автоматизации процесса построения, наглядности и интерактивности.

## **СПИСОК ИСПОЛЬЗОВАННЫХ ИСТОЧНИКОВ**

1. Реестр основных общеобразовательных программ. Приказ Министерства Просвещения Российской Федерации №287 от 31.05.21 «Об утверждении федерального государственного стандарта основного общего образования» [Электронный ресурс]. – Режим доступа: [238eb2e61e443460b65a83a2242abd57.pdf \(fgosreestr.ru\)](https://fgosreestr.ru/uploads/files/238eb2e61e443460b65a83a2242abd57.pdf) .– Дата доступа: 12.08.2022.

2. Официальный сайт Министерства Просвещения Российской Федерации. Федеральные проекты. Цифровая образовательная среда. [Электронный ресурс].–Режим доступа[:https://edu.gov.ru/national](https://edu.gov.ru/national-project/projects/cos/?ysclid=l77rvyjxnq546637685)[project/projects/cos/?ysclid=l77rvyjxnq546637685](https://edu.gov.ru/national-project/projects/cos/?ysclid=l77rvyjxnq546637685) .– Дата доступа: 11.03.2022.

3. Официальный сайт Правительства России. Распоряжение от 2.12.2021 № 3427-р «Об утверждении стратегического направления в области цифровой трансформации образования, относящейся к сфере деятельности Министерства просвещения РФ». [Электронный ресурс]. – Режим доступа: <http://government.ru/docs/all/137931/> .– Дата доступа: 12.04.2022.

4. Информационно-правовое обеспечение. ГАРАНТ. Перечень поручений Президента Российской Федерации по итогам заседания Государственного совета Российской Федерации от 23 декабря 2015 г. (утв. Президентом РФ 2 января 2016 г. N Пр-15ГС). [Электронный ресурс]. – Режим доступа:

<https://base.garant.ru/71944134/?ysclid=l77uppia4u809045081> .– Дата доступа: 12.04.2022.

5. Информационная система «Цифровая школа» [Электронный ресурс]. – Режим доступа: [https://xn--80aaexmgrdn3bu4a4g.xn--p1ai/](https://цифроваяшкола.рф/) .– Дата доступа: 12.04.2022.

6. МИНИСТЕРСТВО ПРОСВЕЩЕНИЯ РОССИЙСКОЙ ФЕДЕРАЦИИ. Реестр примерных основных общеобразовательных

программ [Электронный ресурс]. – Режим доступа: <https://fgosreestr.ru/?ysclid=l446kmhtta> . – Дата доступа: 25.01.2022.

7. Информационно-правовое обеспечение. ГАРАНТ. Постановление Главного государственного санитарного врача РФ от 28 сентября 2020 г. N 28 "Об утверждении санитарных правил СП 2.4.3648-20 "Санитарноэпидемиологические требования к организациям воспитания и обучения, отдыха и оздоровления детей и молодежи"" [Электронный ресурс]. – Режим доступа: [https://base.garant.ru/75093644/#p\\_132](https://base.garant.ru/75093644/#p_132) . – Дата доступа: 15.02.2022.

8. Информационно-правовое обеспечение. ГАРАНТ. «Стратегия развития информационного общества в Российской Федерации на 2017- 2030 годы» (Указ Президента РФ от 9 мая 2017 г. № 203) [Электронный ресурс]. — Режим доступа: <https://base.garant.ru/71670570/?ysclid=l7dl5j9e1u631762905> . – Дата доступа: 16.02.2022.

9. Официальный сайт Правительства России. Распоряжение от 28 июля 2017 г. № 1632-р ««Цифровая экономика Российской Федерации»». [Электронный ресурс]. – Режим доступа: <http://government.ru/docs/all/112831/>.– Дата доступа: 16.04.2022.

10. Информационно-правовое обеспечение. ГАРАНТ. Приказ Министерства труда и социальной защиты РФ от 18 октября 2013 г. N 544н "Об утверждении профессионального стандарта "Педагог (педагогическая деятельность в сфере дошкольного, начального общего, основного общего, среднего общего образования) (воспитатель, учитель)" [Электронный ресурс]. — Режим доступа: <https://base.garant.ru/70535556/?ysclid=l4xrks3nf3313251633> . – Дата доступа: 25.02.2022.

11. Образовательный портал Учи.ру [Электронный ресурс]. – Режим доступа:<https://uchi.ru/teachers/lk/main> . – Дата доступа: 12.03.2022.

12. Корпорация Российский учебник [Электронный ресурс]. – Режим доступа: <https://rosuchebnik.ru/material/chto-takoe-eor/> . – Дата доступа: 05.02.2022.

13. ЕДИНАЯ КОЛЛЕКЦИЯ ЦИФРОВЫХ ОБРАЗОВАТЕЛЬНЫХ РЕСУРСОВ [Электронный ресурс]. – Режим доступа: [http://school](http://school-collection.edu.ru/)[collection.edu.ru/](http://school-collection.edu.ru/) . – Дата доступа: 25.01.2022.

14. Федеральная коллекция цифровых образовательных ресурсов [Электронный ресурс]. – Режим доступа:<http://srtv.fcior.edu.ru/about.page> . – Дата доступа: 25.01.2022.

15. Алгебра. 9 класс: учеб. для общеобразоват. Организаций / [Г.В. Дорофеев, С.Б. Суворова, Е.А. Бунимович и др.]. – 4-е изд. – М. : Просвещение, 2017. – 336 с.

16. Региональный образовательный портал. Отличная школа74.ru [Электронный ресурс]. – Режим доступа: [https://newschool.rcokio.ru](https://newschool.rcokio.ru/) . – Дата доступа: 02.06.2022.

17. Образовательный портал "Российская электронная школа" [Электронный ресурс]. – Режим доступа:<https://resh.edu.ru/> . – Дата доступа: 12.03.2022.

18. Бесплатный онлайн-сервис LearningApps [Электронный ресурс]. – Режим доступа:<https://learningapps.org/> . – Дата доступа: 11.03.2022.
### **ПРИЛОЖЕНИЯ**

### ПРИЛОЖЕНИЕ А

Технологическая карта учебного занятия по математике №1

Ф.И.О. учителя: Агулова Альбина Борисовна

Предмет: математика

Класс: 9

Тип урока: урок постановки и решения учебной задачи.

Тема урока: решение квадратных неравенств с одной переменной.

Цель урока: продолжить формирование умения решать квадратные неравенства с помощью графика квадратичной функции.

Задачи урока:

 1) образовательные: находить нули квадратичной функции изображать решения неравенств и их систем на числовой прямой использовать свойства и график квадратичной функции при решении неравенств;

 2) развивающие: способствовать развитию умения выдвигать версии решения проблемы, формулировать гипотезы;

 3) воспитательные: воспитывать умение самостоятельно принимать решения.

Универсальные учебные действия:

1) личностные: сформированность ответственного отношения к учению, готовности и способности, обучающихся к саморазвитию и самообразованию;

2) регулятивные: выдвигать версии решения проблемы, формулировать гипотезы, предвосхищать конечный результат,

определять/находить, в том числе из предложенных вариантов, условия для выполнения учебной и познавательной задачи;

3) коммуникативные: целенаправленно искать и использовать информационные ресурсы, необходимые для решения учебных  $\boldsymbol{\mathsf{M}}$ практических задач с помощью средств ИКТ;

4) познавательные: Строить модель/схему на основе условий задачи и/или способа ее решения.

Планируемые результаты:

1) предметные: умение нахождения нулей квадратичной функции, запись результат решения квадратных неравенств, использовать свойства и график квадратичной функции при решении неравенств;

2) личностные: сформированность сознательного отношения к обучению;

 $3)$ метапредметные: вылвигать версии решения проблемы. конечный формулировать гипотезы, предвосхищать результат, определять/находить, в том числе из предложенных вариантов, условия для выполнения учебной и познавательной задачи, целенаправленно искать и использовать информационные ресурсы, необходимые для решения учебных и практических задач с помощью средств ИКТ, строить модель/схему на основе условий задачи и/или способа ее решения.

Ресурсы:

1) учебники и учебные пособия: УМК Дорофеев, Суворова, и др., учебник «Алгебра. 9 класс»:

2) электронные образовательные ресурсы: Desmos Studio https://www.desmos.com/calculator/dxkknajdqb?lang=ru;

 $3)$ компьютер(ы), оснащение: проектор, смарт-доска ИЛИ интерактивная доска и т.п.

Формы организации деятельности учашихся: фронтальная. индивидуальная, групповая.

Технология: развивающее обучение.

В таблице А.1 показан ход урока и виды деятельности учителя и обучающихся.

Таблица А.1 - Ход урока

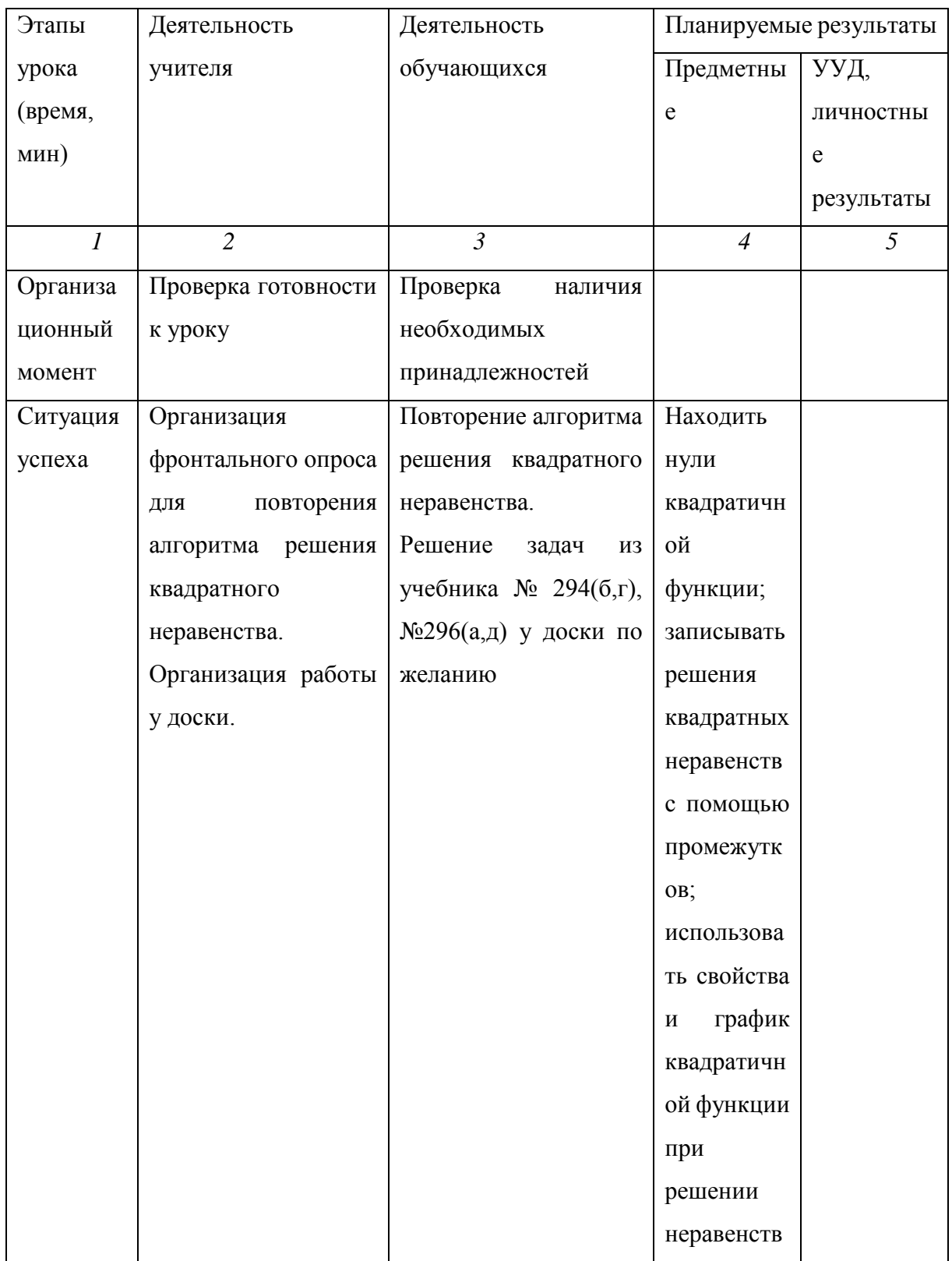

Продолжение таблицы А 1

| Ситуация | Организация работы у              | Решение<br>задач<br>И3           |         |            |
|----------|-----------------------------------|----------------------------------|---------|------------|
| разрыва  | доски                             | учебника № 294(а,е),             |         |            |
|          |                                   | $N2295(B,\Gamma)$ ,              |         |            |
| Варианты | Помощь<br>$\, {\bf B}$            | Формулировка                     | Решать  | Выдвигать  |
| формулир | формулировании                    | вопросов:                        | квадрат | версии     |
| ОВКИ     | вопросов:                         | Как                              | ные     | решения    |
| учебной  | Как                               | проиллюстрировать и              | уравнен | проблемы,  |
| задачи   | проиллюстрировать<br>И            | обозначить ответ, если           | ия;     | формулиро  |
| обучающ  | обозначить ответ, если            | $\mathbf{1}$<br>только<br>корень |         | вать       |
| имися    | $\mathbf{1}$<br>только<br>корень  | уравнения?                       |         | гипотезы,  |
|          | уравнения?                        | Как                              |         | предвосхи  |
|          | Как                               | проиллюстрировать и              |         | щать       |
|          | проиллюстрировать<br>И            | обозначить ответ, если           |         | конечный   |
|          | обозначить ответ, если            | корней<br>нет<br>B               |         | результат. |
|          | корней<br>нет<br>$\, {\bf B}$     | уравнении?                       |         |            |
|          | уравнении?                        | Oт<br>чего<br>зависит            |         |            |
|          | O <sub>T</sub><br>чего<br>зависит | корней<br>количество             |         |            |
|          | корней<br>количество              | квадратного                      |         |            |
|          | квадратного уравнения?            | уравнения?                       |         |            |
|          | Каким<br>быть<br>может            | Каким<br>быть<br>может           |         |            |
|          | дискриминант                      | дискриминант                     |         |            |
|          | уравнения?                        | уравнения?                       |         |            |
|          | Что нужно учитывать               | Что нужно учитывать              |         |            |
|          | при<br>нахождении                 | при<br>нахождении                |         |            |
|          | промежутка?                       | промежутка?                      |         |            |
|          | Какие виды неравенств             | Какие<br>виды                    |         |            |
|          | в зависимости от знака            | неравенств<br>B                  |         |            |
|          | неравенства<br>можно              | зависимости от знака             |         |            |
|          | выделить?<br>Какие                | неравенства<br>можно             |         |            |
|          | примеры неравенств                | выделить?<br>Какие               |         |            |
|          | нужно рассмотреть?                | примеры неравенств               |         |            |
|          |                                   | нужно рассмотреть?               |         |            |
|          |                                   |                                  |         |            |

# Продолжение таблицы А 1

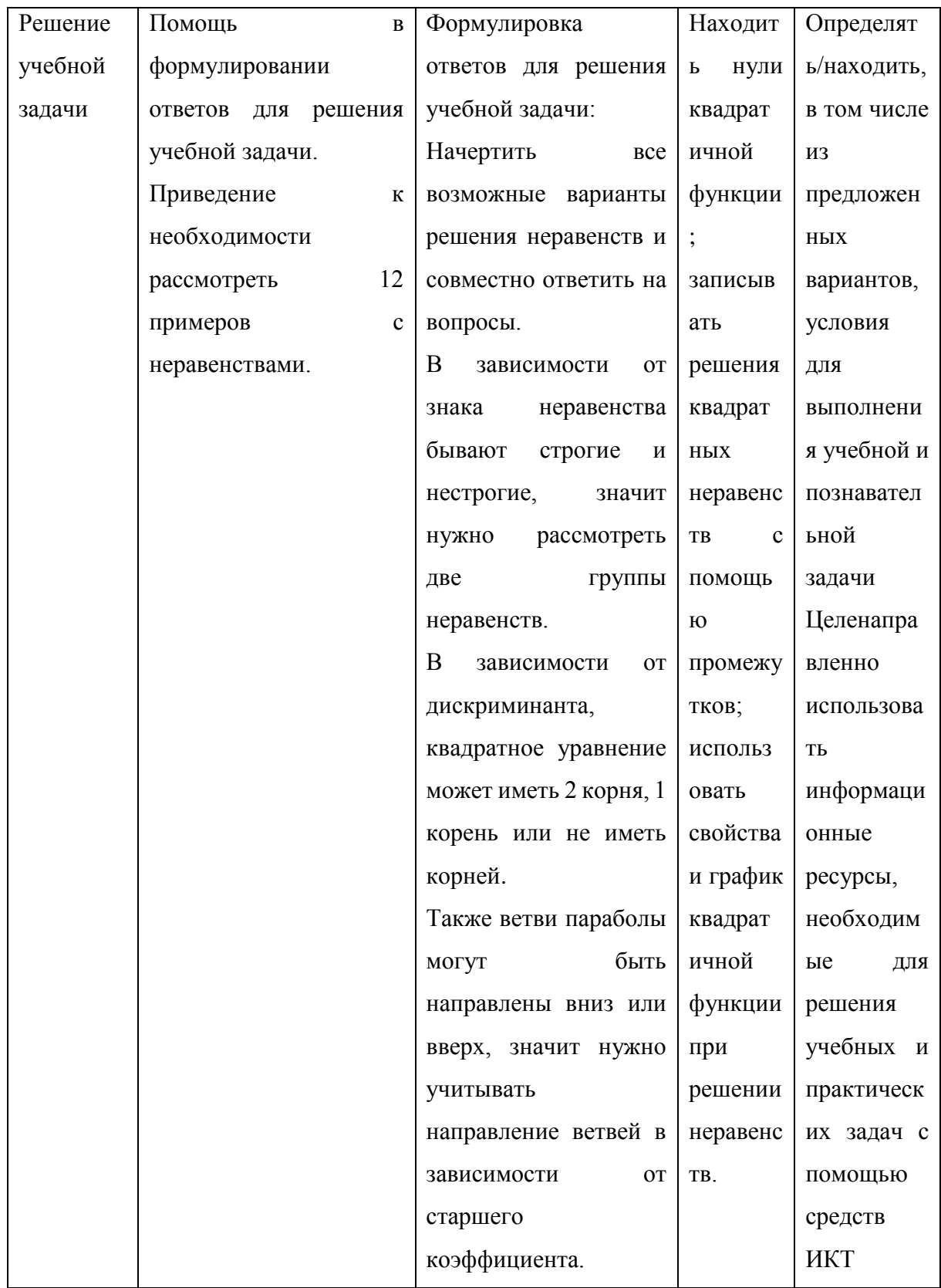

*Продолжение таблицы А 1*

| Создание | Организация групповой                  | Работа в группах при  | Строить    |
|----------|----------------------------------------|-----------------------|------------|
| модели   | работы или совместной                  | наличии               | модель/схе |
|          | работы при заполнении                  | дополнительных        | MV<br>на   |
|          | таблицы.                               | компьютеров<br>ИЛИ    | основе     |
|          | Помощь<br>$\mathbf{B}$                 | совместная работа с   | условий    |
|          | использовании                          | интерактивной         | задачи     |
|          | Desmos<br>программы                    | Заполнение<br>доской. | M/MJ       |
|          | Studio                                 | таблицы – схемы для   | способа ее |
|          |                                        | решения неравенств.   | решения    |
| Итоги    | Подведение<br>ИТОГОВ                   | Подведение<br>итогов  |            |
| урока,   | урока,<br>выдача                       | урока,<br>запись      |            |
| домашнее | домашнего задания на                   | домашнего задания     |            |
| задание  | платформе Учи.ру<br>$\Pi$ <sup>O</sup> |                       |            |
|          | ссылке                                 |                       |            |

## ПРИЛОЖЕНИЕ Б

### Технологическая карта учебного занятия по математике №2

Ф.И.О. учителя Агулова Альбина Борисовна

Предмет: математика

Класс: 9

Тип урока: Урок применения знаний и умений.

Тема урока: влияние коэффициентов а, b и с на расположение графика квадратичной функции.

Цель урока: продолжить формирование умения строить график квадратичной функции и перечислять ее свойства; выявить влияние коэффициентов, а, b и с на расположение графика квадратичной функции.

Задачи урока:

1) образовательные: формировать умение различать графики квадратичных функций в зависимости от коэффициентов;

 $(2)$ развивающие: способствовать формированию умения устанавливать причинно-следственные и другие связи и отношения между важнейшими явлениями, процессами, событиями, выявлять наиболее общие закономерности;

3) воспитательные: воспитывать ответственность за результаты учебного труда, понимание его значимости для подготовки к сдаче ГИА.

Универсальные учебные действия:

1) личностные: формировать ответственное отношение к учению, **ГОТОВНОСТЬ**  $\overline{M}$ способность обучающихся  $\mathbf{K}$ саморазвитию  $\mathbf{M}$ самообразованию на основе мотивации к обучению;

2) регулятивные: ставить цель деятельности на основе определенной проблемы и существующих возможностей, свободно пользоваться выработанными критериями оценки и самооценки, наблюдать  $\mathbf{V}$ анализировать собственную учебную и познавательную деятельность и деятельность других обучающихся в процессе взаимопроверки;

3) коммуникативные: строить позитивные отношения в процессе учебной и познавательной деятельности;

4) познавательные: делать вывод на основе критического анализа разных точек зрения, подтверждать вывод собственной аргументацией или самостоятельно полученными данными, строить рассуждение на основе сравнения предметов и явлений, выделяя при этом общие признаки.

Планируемые результаты:

1) предметные: находить координаты вершины параболы по формулам, выявлять зависимость расположения графика от значений коэффициентов, находить нули квадратичной функции;

2) личностные: сформировать ответственное отношение к учению, способность. **ГОТОВНОСТЬ**  $\overline{M}$ обучающихся  $\mathbf{K}$ саморазвитию  $\overline{M}$ самообразованию на основе мотивации к обучению;

метапредметные: ставить цель деятельности  $3)$ на основе определенной проблемы и существующих возможностей, свободно пользоваться выработанными критериями оценки и самооценки; наблюдать и анализировать собственную учебную и познавательную деятельность и деятельность других обучающихся в процессе взаимопроверки, строить позитивные отношения в процессе учебной и познавательной деятельности, делать вывод на основе критического анализа разных точек зрения, подтверждать вывод собственной аргументацией или самостоятельно полученными данными, строить рассуждение на основе сравнения предметов и явлений, выделяя при этом общие признаки.

Ресурсы:

1) учебники и учебные пособия: УМК Дорофеев, Шарыгин учебник «Алгебра. 9 класс»;

2) электронные образовательные ресурсы: интерактивная система Geogebra https://www.geogebra.org/classic?lang=ru, открытый банк заданий ФИПИ

http://oge.fipi.ru/os/xmodules/qprint/index.php?theme guid=7B6B44E0BD5B9 138465A8D93E91F2459&proj\_guid=DE0E276E497AB3784C3FC4CC20248D  $CO<sub>2</sub>$ 

 $3)$ (оборудование. оснашение компьютер. проектор ИЛИ интерактивная доска и т.п.).

Формы организации деятельности учащихся: фронтальная. индивидуальная, парная, групповая, иные.

Ход урока описан в таблице Б 1.

Таблица Б.1 — Ход урока

| Этапы урока    | Деятельность                               | Деятельность                      | Планируемые             |              |
|----------------|--------------------------------------------|-----------------------------------|-------------------------|--------------|
| (время, мин)   | учителя                                    | учащихся                          | результаты              |              |
|                |                                            |                                   | Предмет                 | УУД,         |
|                |                                            |                                   | ные                     | личностные   |
|                |                                            |                                   |                         | результаты   |
| $\overline{l}$ | $\overline{2}$                             | $\mathfrak{Z}$                    | $\overline{4}$          | 5            |
| Организацио    | Проверка                                   | Подготовка к уроку                |                         |              |
| нный           | готовности<br>К                            |                                   |                         |              |
| момент         | уроку                                      |                                   |                         |              |
| Устный счет    | Организация                                | Проведение<br>устного             | Находит                 |              |
|                | устного<br>счета,                          | счета, решение задания            | $\mathbf b$             |              |
|                | задание на доске                           | с помощью нахождения              | координ                 |              |
|                |                                            | координат<br>вершины              | аты                     |              |
|                |                                            | параболы и с помощью              | вершин                  |              |
|                |                                            | зависимости                       | $\mathbf{P}$            |              |
|                |                                            | направления<br>ветвей             | парабол                 |              |
|                |                                            | параболы<br><b>OT</b>             | $\Pi$ <sup>O</sup><br>Ы |              |
|                |                                            | коэффициента а                    | формула                 |              |
|                |                                            |                                   | $\mathbf M$             |              |
| Мотивация      | Демонстрация                               | Понимание                         |                         | Ставить цель |
| учебной        | задания ОГЭ на                             | необходимости умения              |                         | деятельност  |
| деятельност    | сайте ФИПИ,                                | решать<br>задания,                |                         | и на основе  |
| И,             | наводящие                                  | темой<br>связанные<br>$\mathbf c$ |                         | определенно  |
| сообщение      | вопросы<br>К                               | урока, формулирование             |                         | й проблемы   |
| темы, цели и   | определению                                | темы и цели урока                 |                         | И            |
| задач урока;   | целей<br>темы<br>$\boldsymbol{\mathrm{M}}$ |                                   |                         | существующ   |
|                | урока                                      |                                   |                         | ИХ           |
|                |                                            |                                   |                         | возможносте  |
|                |                                            |                                   |                         | й            |

Осмысление Выполнение Организация Выявлять набл работы у доски  $\overline{\mathbf{M}}$ содержания упражнений  $\mathbf{V}$ зависимост юлать лоски по желанию: анализирова  $\overline{u}$  $\mathbf{r}$ послеловате 1.  $\mathbb{N}$ <sup>280</sup> (a, 6). расположе TЬ 2 No 281 собственную льности ния применения графика от учебную  $\mathbf{M}$ практически значений познаватель  $\mathbf{x}$ лействий коэффицие ную деятельност при **HTOB** выполнении  $\overline{P}$  $\overline{M}$ предстоящи леятельност х заданий; других  $\mathbf{P}$ обучающихс я в процессе взаимопрове рки; Самостоятел Организация Выполнение Строить ьное выполнения самостоятельного рассуждение выполнение самостоятельного заполнения на основе заполнения таблины сравнения учащимися заданий под таблицы расположения предметов и контролем графика параболы в явлений. расположения графика параболы в учителя; зависимости  $\overline{O}T$ выделяя при зависимости коэффициентов этом обшие  $\overline{0}$ коэффициентов после выполнения признаки после выполнения упражнений и при делать упражнений и при наглялной вывод на наглядной демонстрации  $\mathbf{c}$ основе демонстрации помошью системы  $\mathbf{c}$ критическог помошью системы GeoGebra. Запись  $\Omega$ анализа GeoGebra. Помощь выводов в таблице разных точек

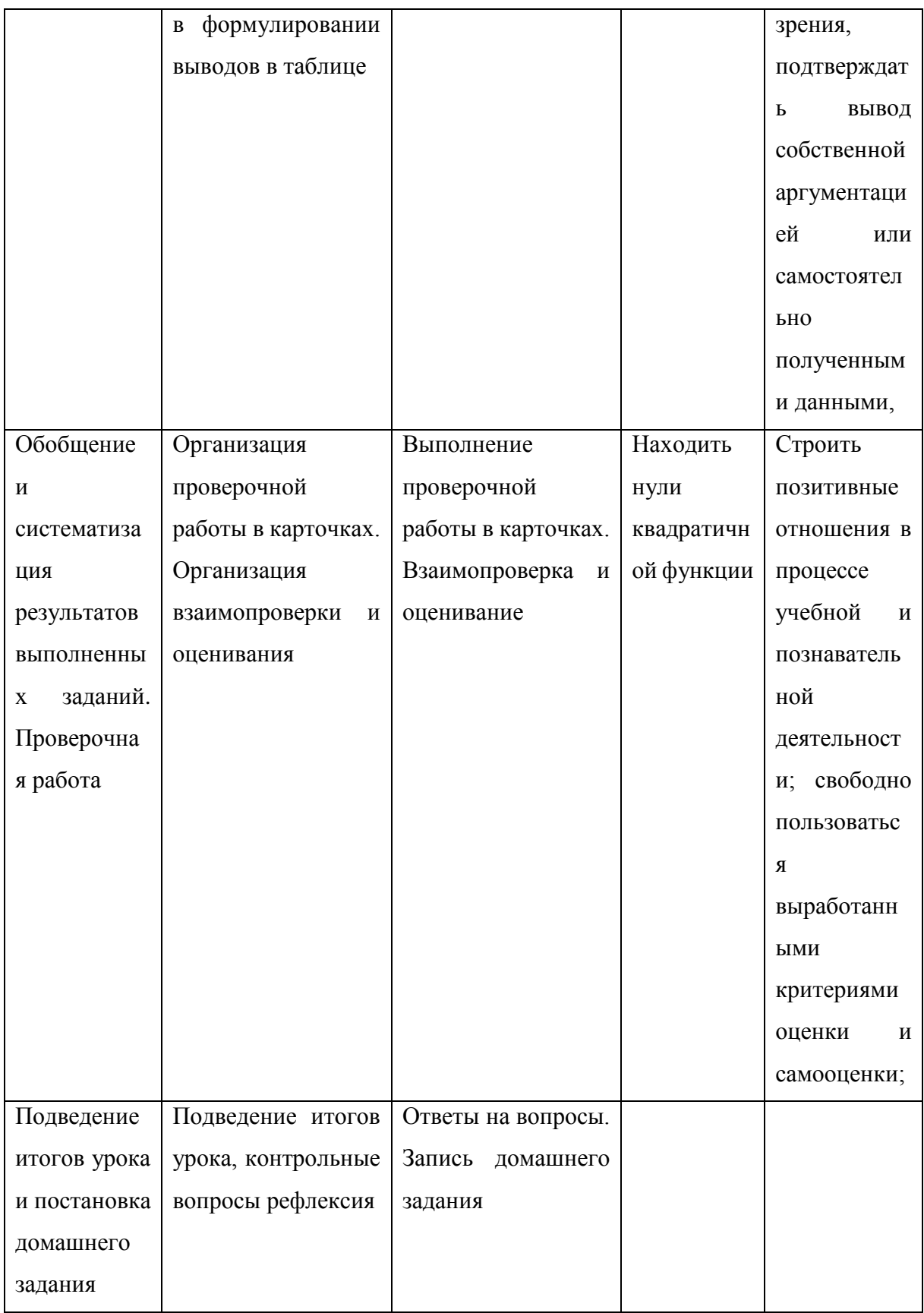